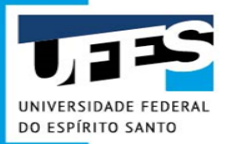

# **Elaboração do Documento de Formalização de Demanda - DFD**

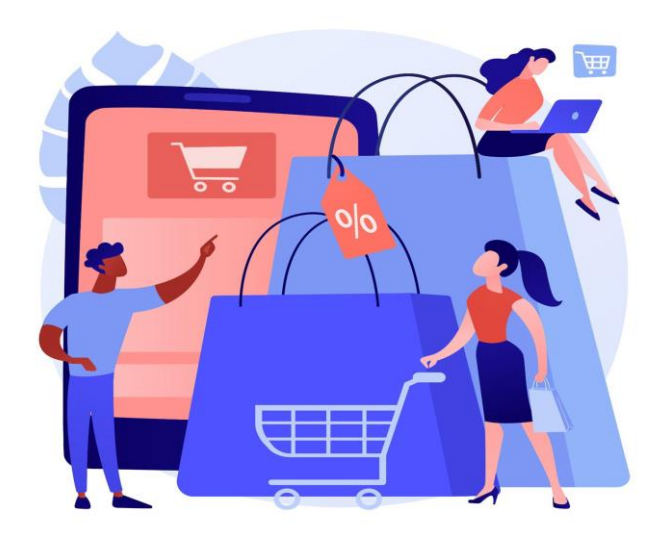

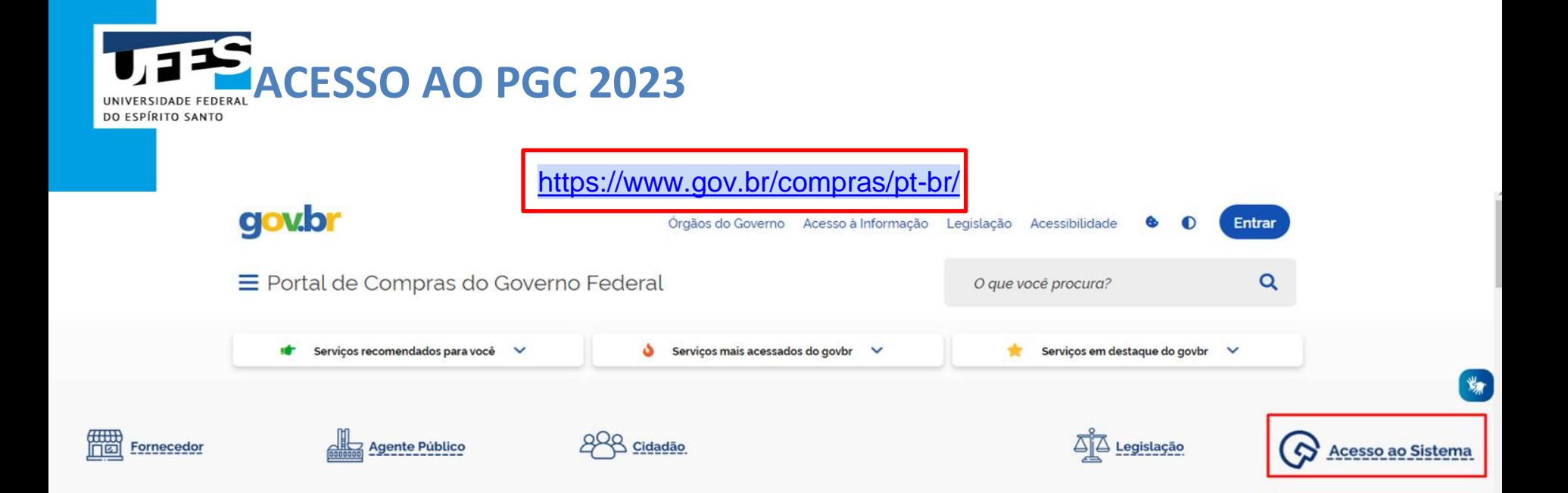

O Compras.gov.br une fornecedores interessados em aumentar o seu faturamento e a administração pública em busca das melhores soluções de mercado. Faça parte desta história.

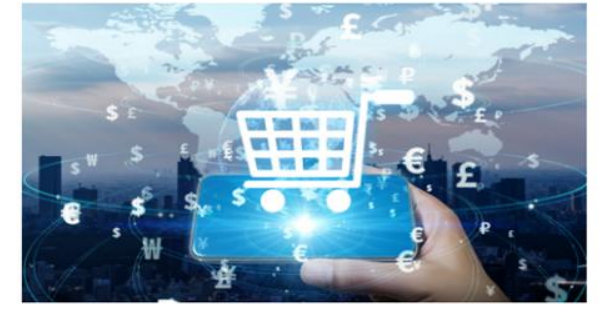

Seja um fornecedor

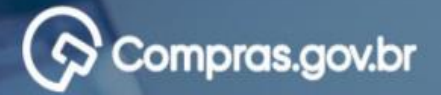

### Bem-vindo ao Compras.gov.br!

Estamos de cara nova, reunindo esforços para fornecer uma nova experiência aos nossos usuários

Preencha as informações ao lado para entrar no sistema. Não tem acesso ao sistema? Clique na opção Quero me Cadastrar.

**ÚLTIMAS NOTÍCIAS** 

Publicações no DOU - Ponto Facultativo 11/10/2021

Publicado em 07/10/2021

Fornecedor do governo, temos uma surpresa pra você!

Publicado em 06/10/2021

**Todas as Noticias** 

**MINISTÉRIO DA ECONOMIA** 

#### Perguntas Frequentes Posso Ajudar? ⊞

## Acesse sua Conta

Selecione o perfil desejado.

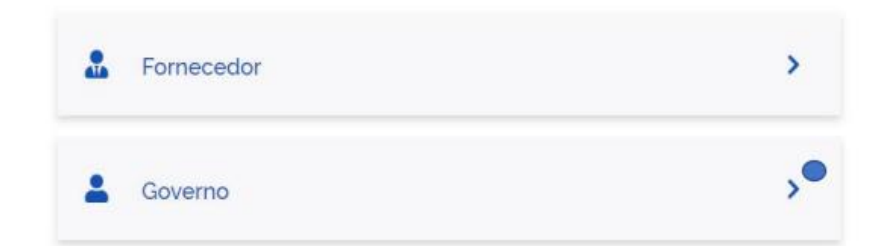

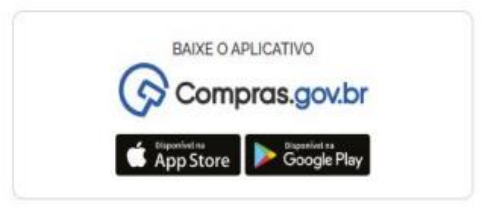

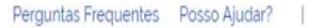

₩

# Compras.gov.br

#### Bem-vindo ao Compras.gov.br!

Estamos de cara nova, reunindo esforços para fornecer uma nova experiência aos nossos usuários.

Preencha as informações ao lado para entrar no sistema. Não tem acesso ao sistema? Clique na opção Quero me Cadastrar.

**ÚLTIMAS NOTÍCIAS** 

#### Comunicado nº 9/2022 - Indisponibilidade no DOU

Constam nos nossos registros 57 (cinquenta e sete) pregões eletrônicos, 02 duas tomadas de preço e 01 (um) RDC que não tiveram suas publicações realizadas no DOU.

Publicado em 30/08/2022

#### Migração de itens do PGC 2022 para o novo PGC 2023

Salba como preparar os planos para o novo sistema de planejamento e gerenciamento das contratações.

Publicado em 08/07/2022

#### **Todas as Noticias**

assessment

## Acesse sua Conta

Selecione o perfil desejado.

## Fornecedor Brasileiro  $\mathbf{R}$ Fornecedor Estrangeiro å. Governo ۸ CPF 11111111111 Senha  $\omega$ ............ Alterar senha de acesso **Entrar**

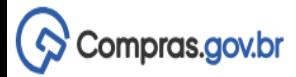

#### $\AA$  > Área de Trabalho

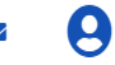

Criar  $\blacktriangleright$ 

Demandas (DFD)

Gestão de Riscos

## Area de Trabalho

### Esta é a sua área de trabalho do Compras.gov.br

Aqui estão reunidas suas tarefas diárias nos quadros abaixo, divididos em três cards - Planejamento da Contratação, Seleção do Fornecedor e Compras Finalizadas. É

possível gerir e favoritar a sua compra, além de acompanhar os seus processos.

Também é possível visualizar as ações a serem realizadas por meio do Painel Pendências, bem como acompanhar as mensagens e acessar todas as compras realizadas. Para mais informações, acesse o Portal de Compras do Governo Federal!

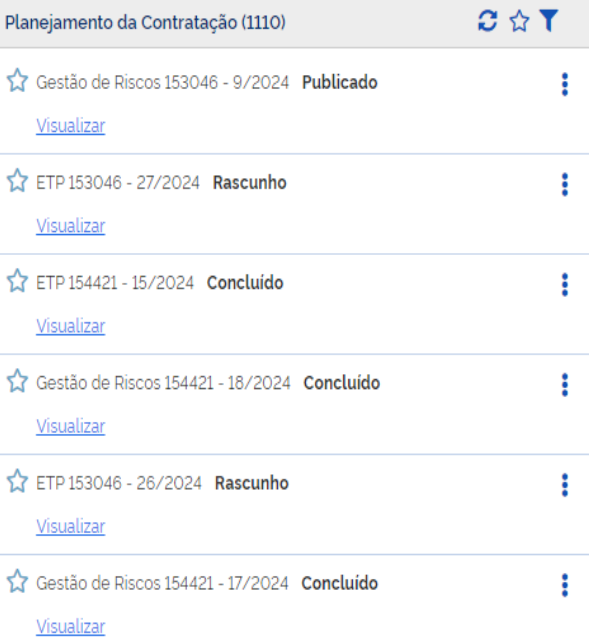

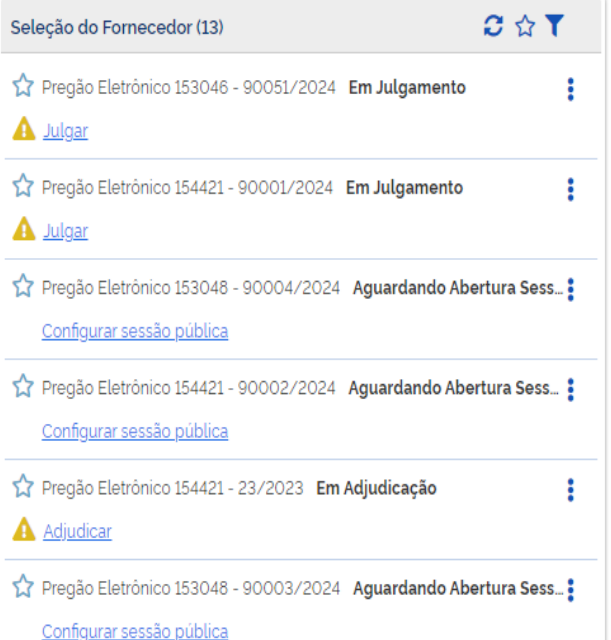

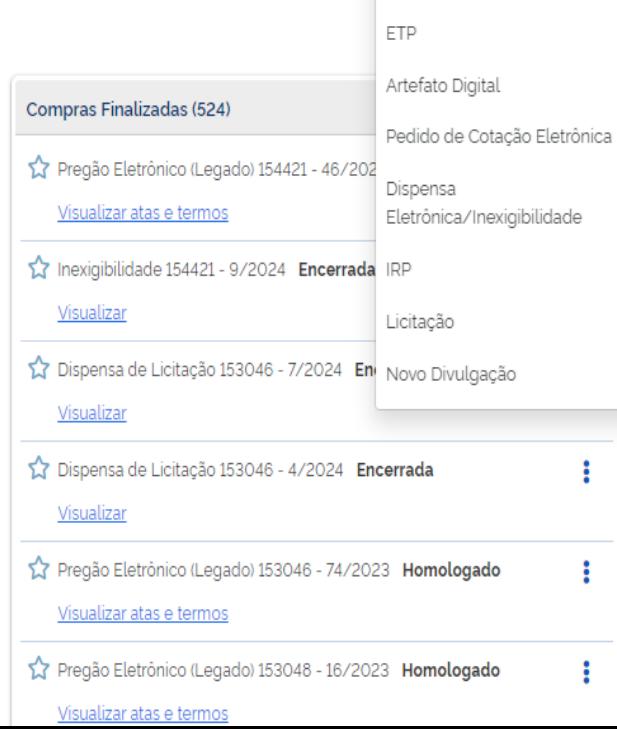

Ano, Número ou UA

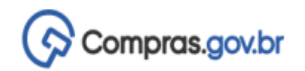

MINISTÉRIO DA ECONOMIA | 200999

Criar

 $\textbf{\AA}\ \textbf{\&}\ \textbf{\&}$ 

## Documentos de Formalização de Demandas

Utilize esse espaço para pesquisar, editar, excluir, criar um novo ou criar um artefato do tipo Documento de Formalização da Demanda baseado em um já existente.

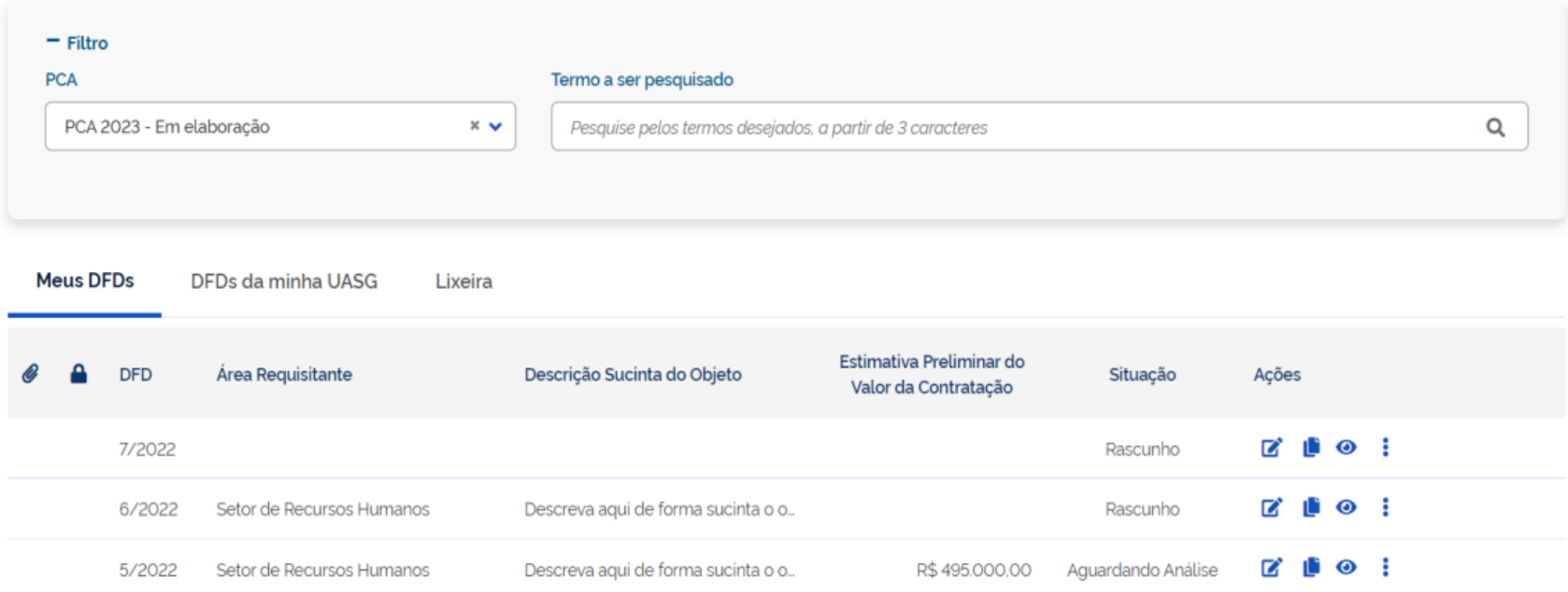

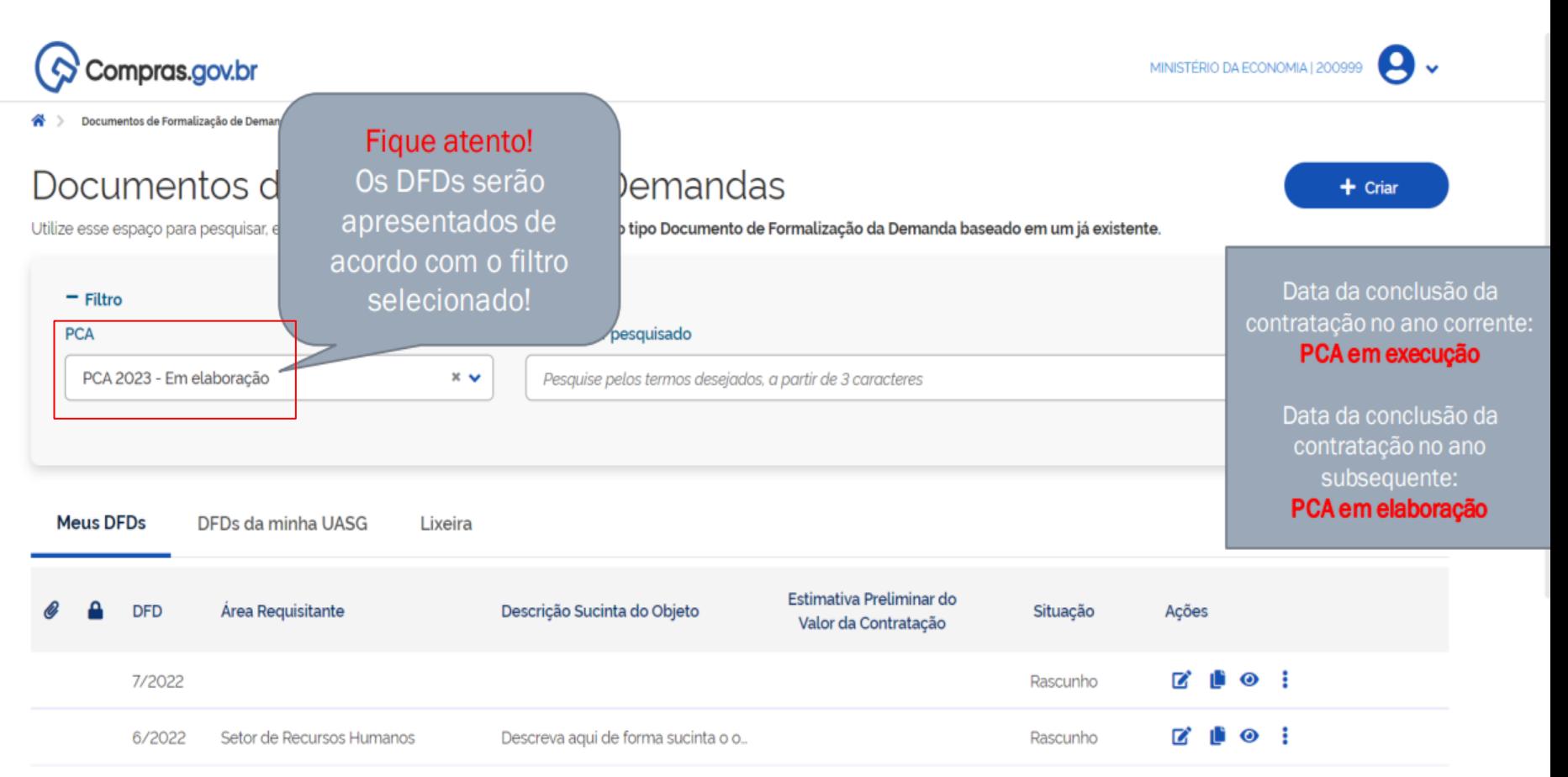

Setor de Recursos Humanos Descreva aqui de forma sucinta o o... R\$495,000.00 Aguardando Análise

5/2022

z

◉

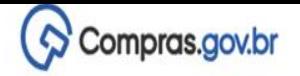

8

 $\ddot{\phantom{0}}$ 

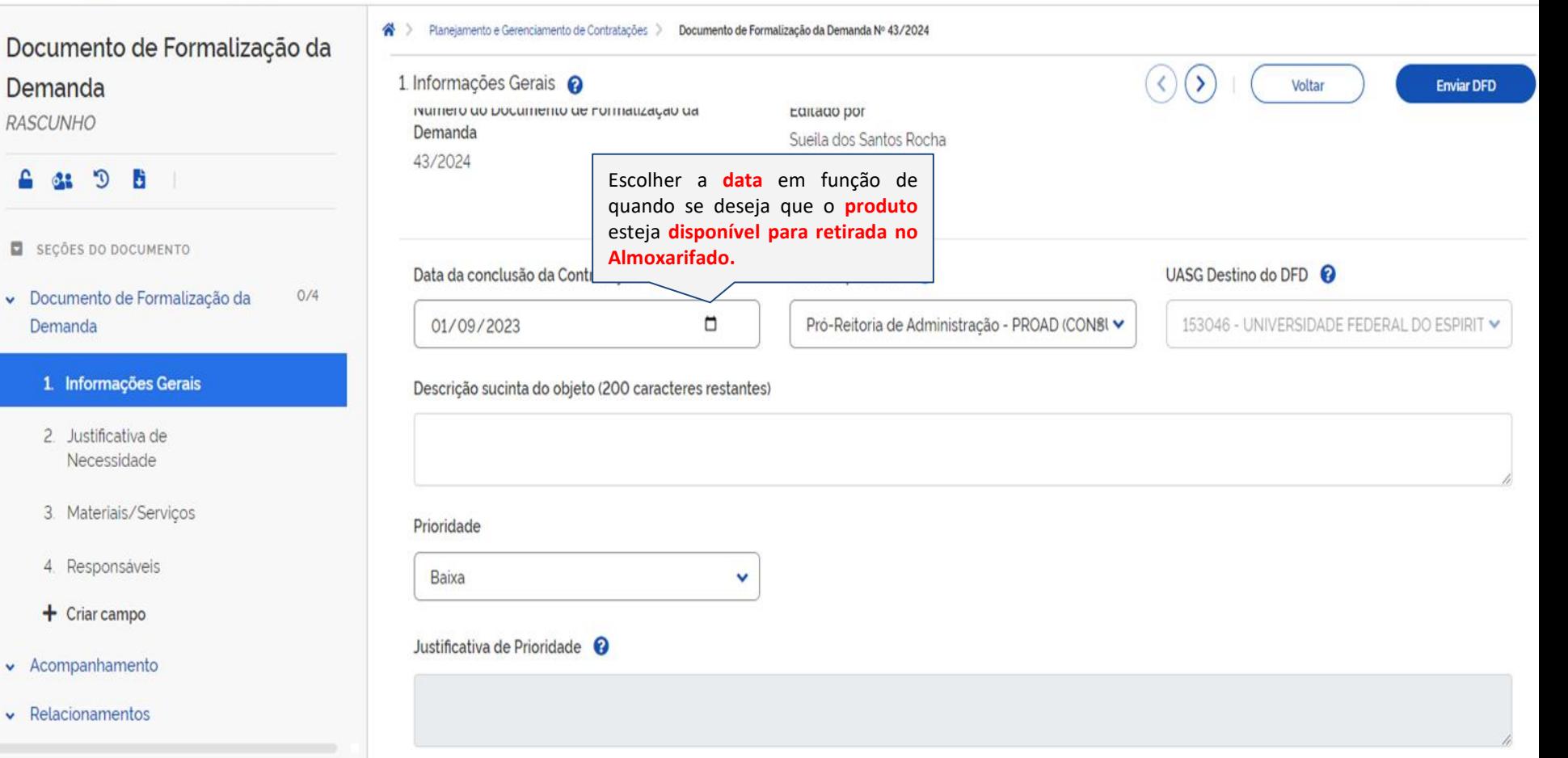

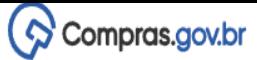

## ocumento de Formalização da emanda

**ASCUNHO** 

### **6 & 5 6**

- SECÕES DO DOCUMENTO
- Documento de Formalização da Demanda

316/2022

Prioridade

Baixa

Justificativa de Prioridade <sup>@</sup>

 $O/4$ 

#### 1 Informações Gerais

- 2. Justificativa de Necessidade
- 3. Materiais/Serviços
- 4. Responsáveis
- $+$  Criar campo
- Acompanhamento
- Relacionamentos

#### **CA**

2023 - Em elaboração

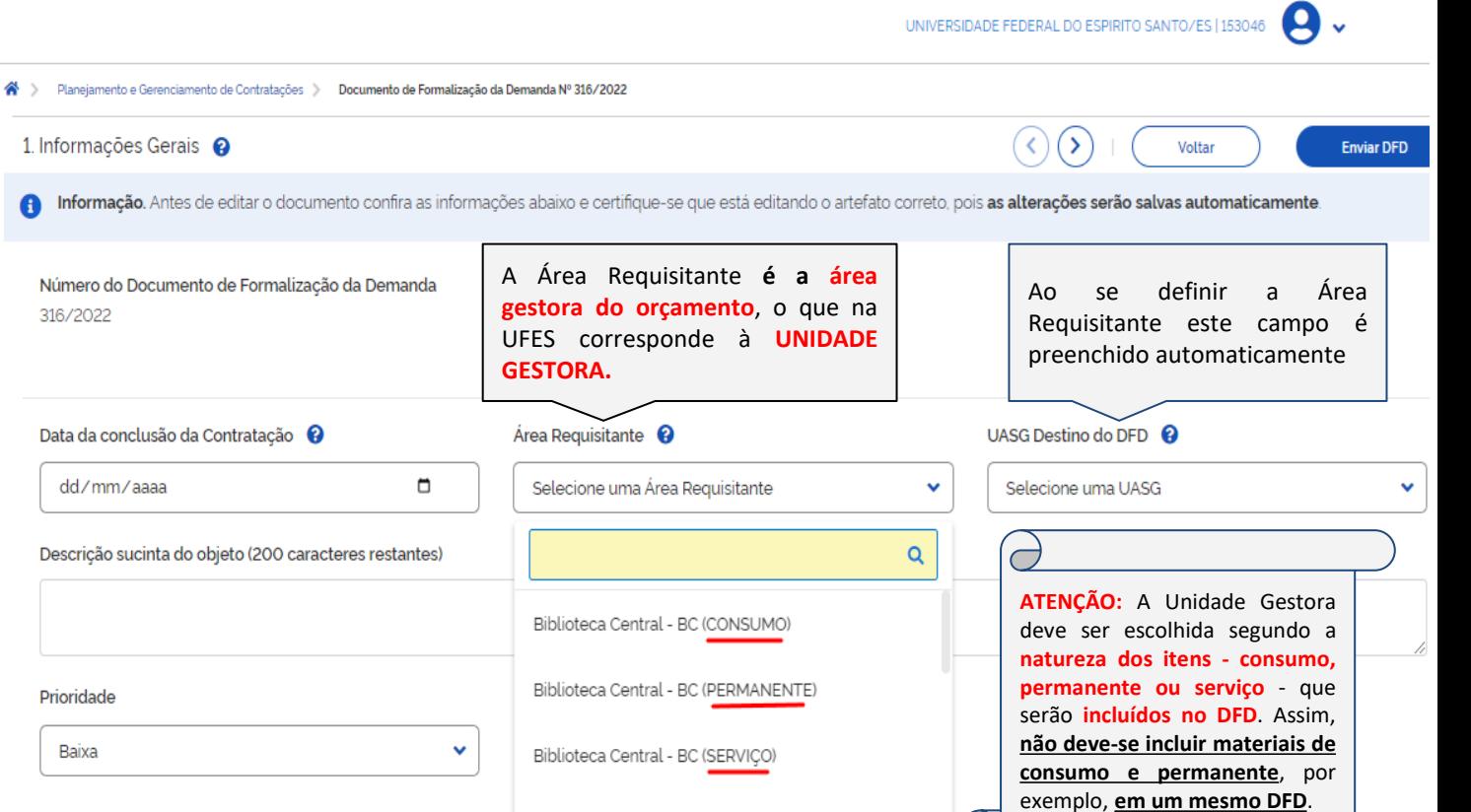

 $\overline{C}$ 

Centro de Ciências da Saúde - CCS (CONSUMO)

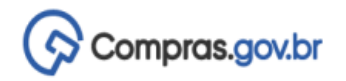

**9.** MINISTÉRIO DA ECONOMIA | 200999

**4: 9** 

≏

SEÇÕES DO DOCUMENTO

 $O/4$ Documento de Formalização da Demanda

#### 1. Informações Gerais

- 2. Justificativa de Necessidade
- 3. Materiais/Serviços

4. Responsáveis

#### $\star$  Acompanhamento

**PCA** 2023 - Em elaboração

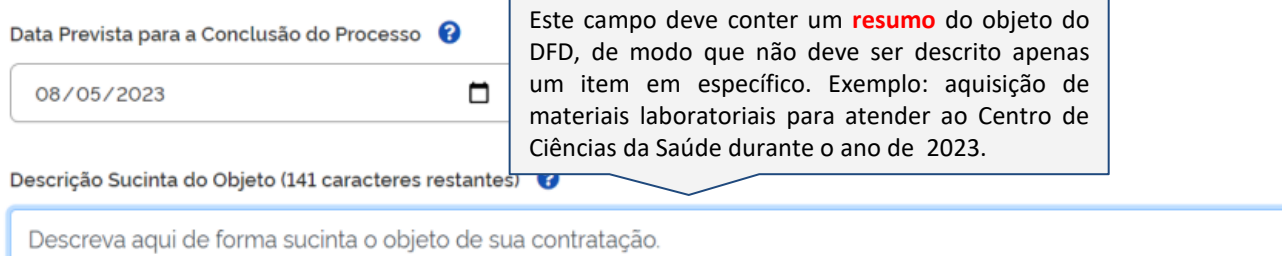

Prioridade

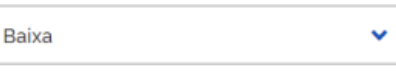

#### Justificativa de Prioridade 8

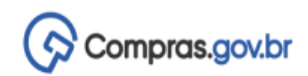

Documento de Formalização da Demanda

**RASCUNHO** 

 $\mathfrak{D}$ 

SECÕES DO DOCUMENTO

Documento de Formalização da Demanda

 $\bullet$ 

1. Informações Gerais

- 2. Justificativa de Necessidade
- 3. Materiais/Serviços
- 4. Responsáveis
- $\star$  Acompanhamento

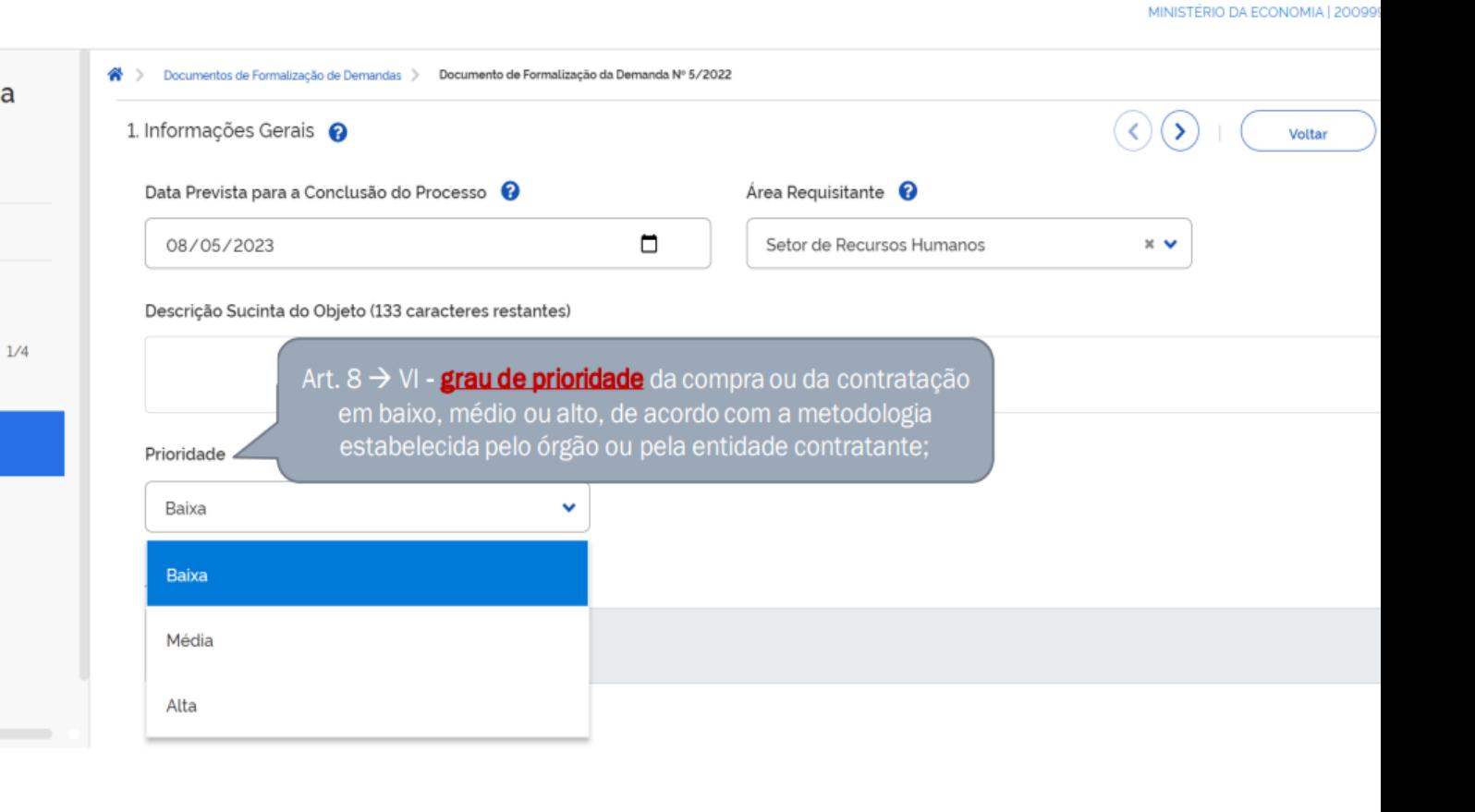

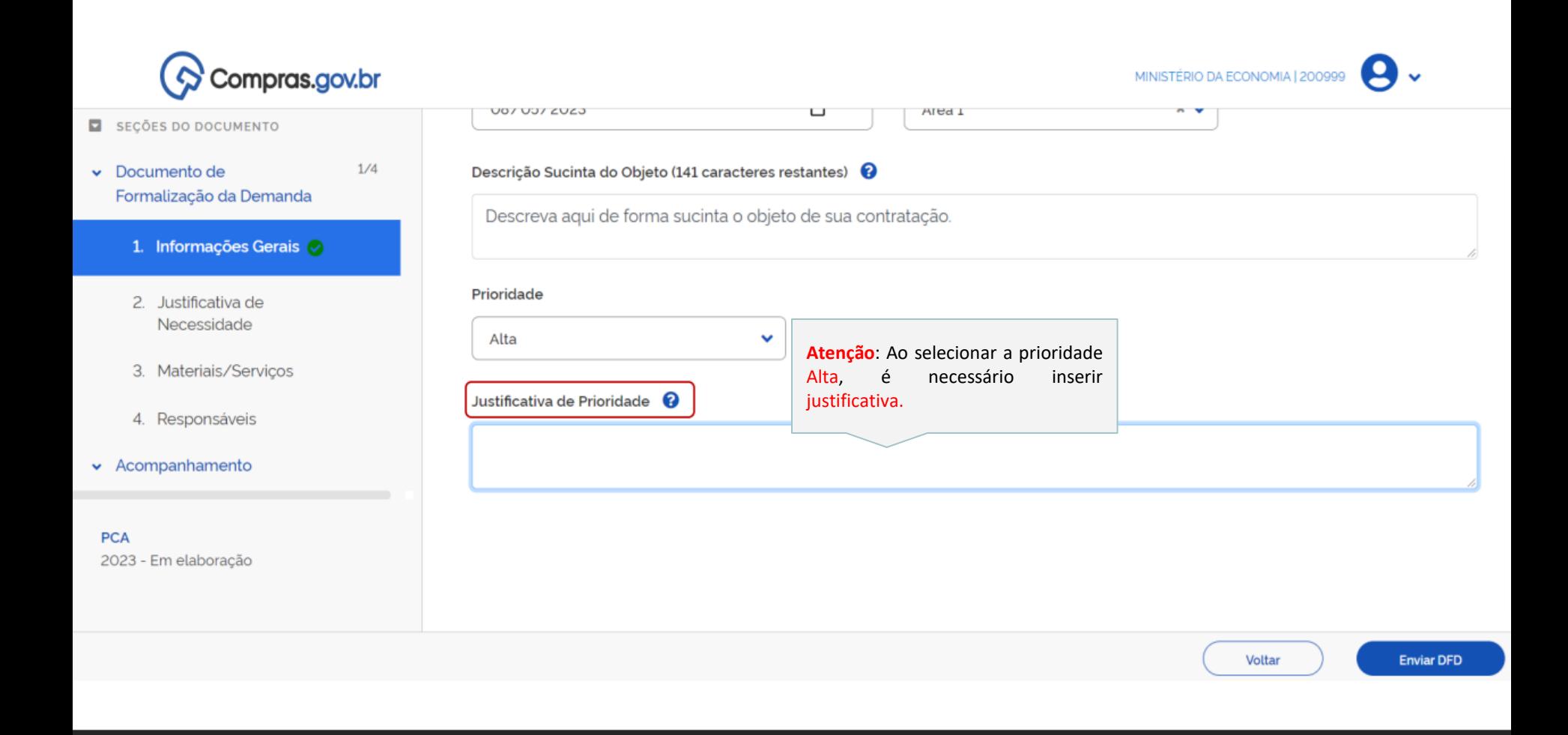

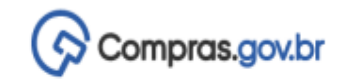

MINISTÉRIO DA ECONOMIA | 200999

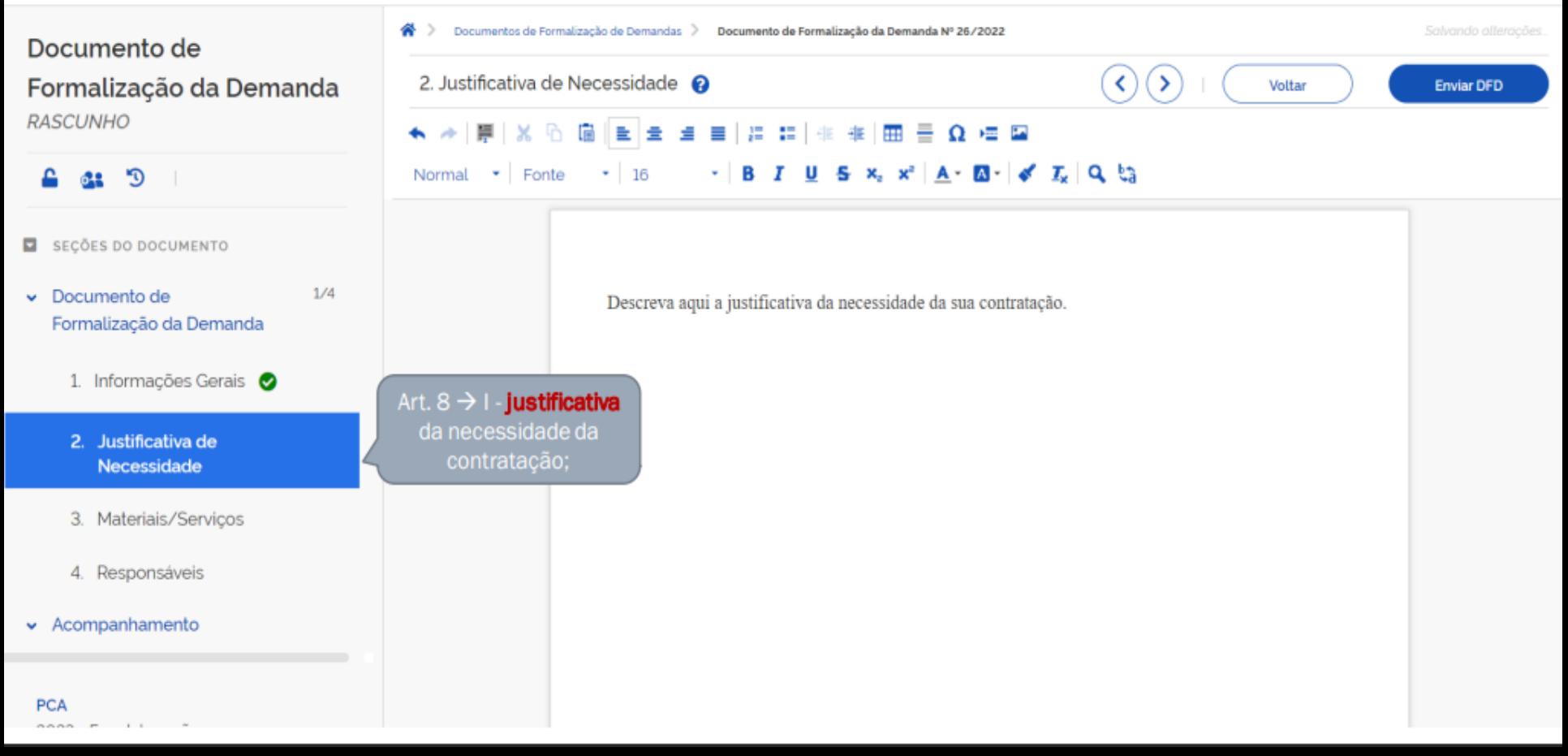

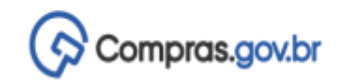

MINISTÉRIO DA ECONOMIA | 200999

Documento de Formalização da Demanda **RASCUNHO** 

**a:** 9

SEÇÕES DO DOCUMENTO

 $\triangleright$  Documento de Formalização da Demanda  $2/4$ 

 $\bullet$ 

- 1. Informações Gerais
- 2. Justificativa de Necessidade
- 3. Materiais/Serviços
- 4. Responsáveis
- $\star$  Acompanhamento

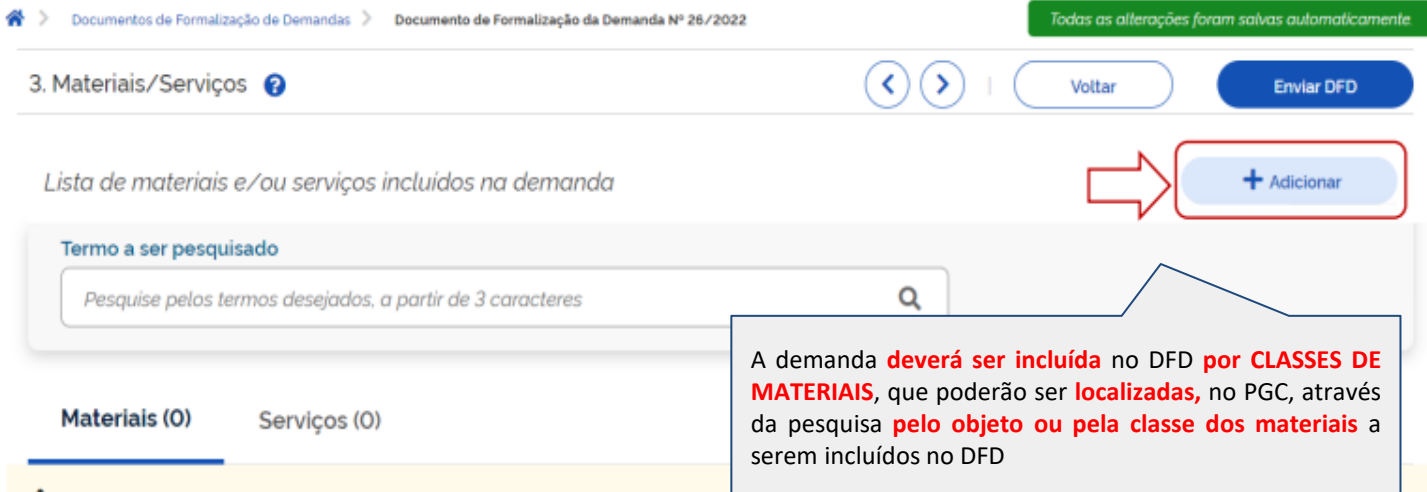

Atenção. Nenhum material incluído. Para registrar novo material, clique na opção Adicionar.

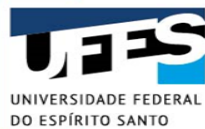

# **Inclusão da Classe através da pesquisa do objeto a ser adquirido**

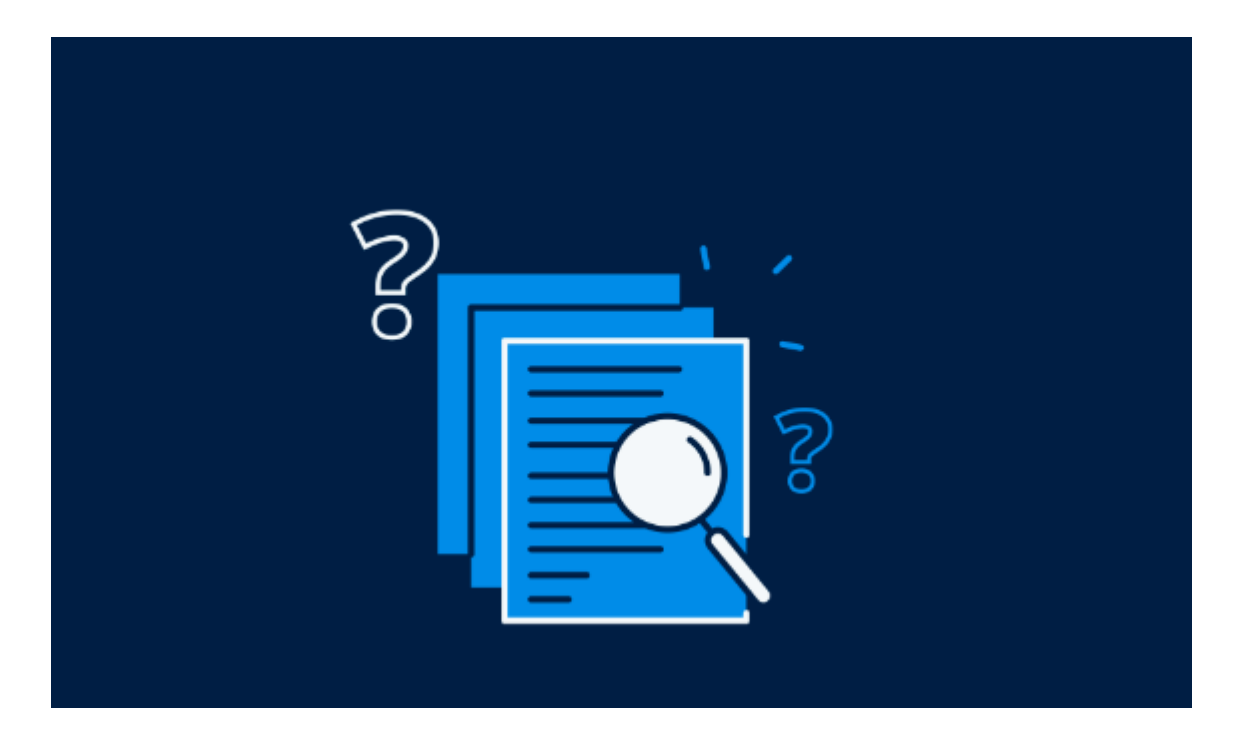

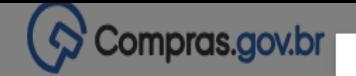

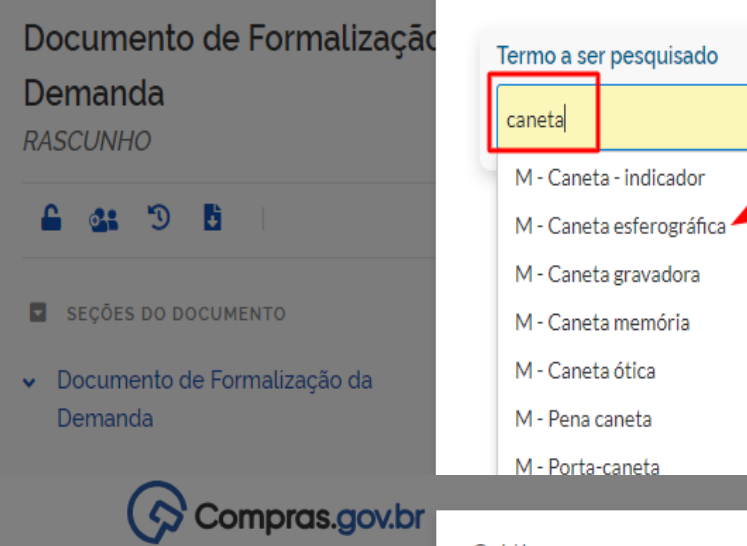

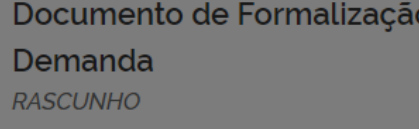

≏  $<sup>12</sup>$ </sup>  $D$   $B$ 

- SEÇÕES DO DOCUMENTO
- Documento de Formalização da Demanda

### Catálogo

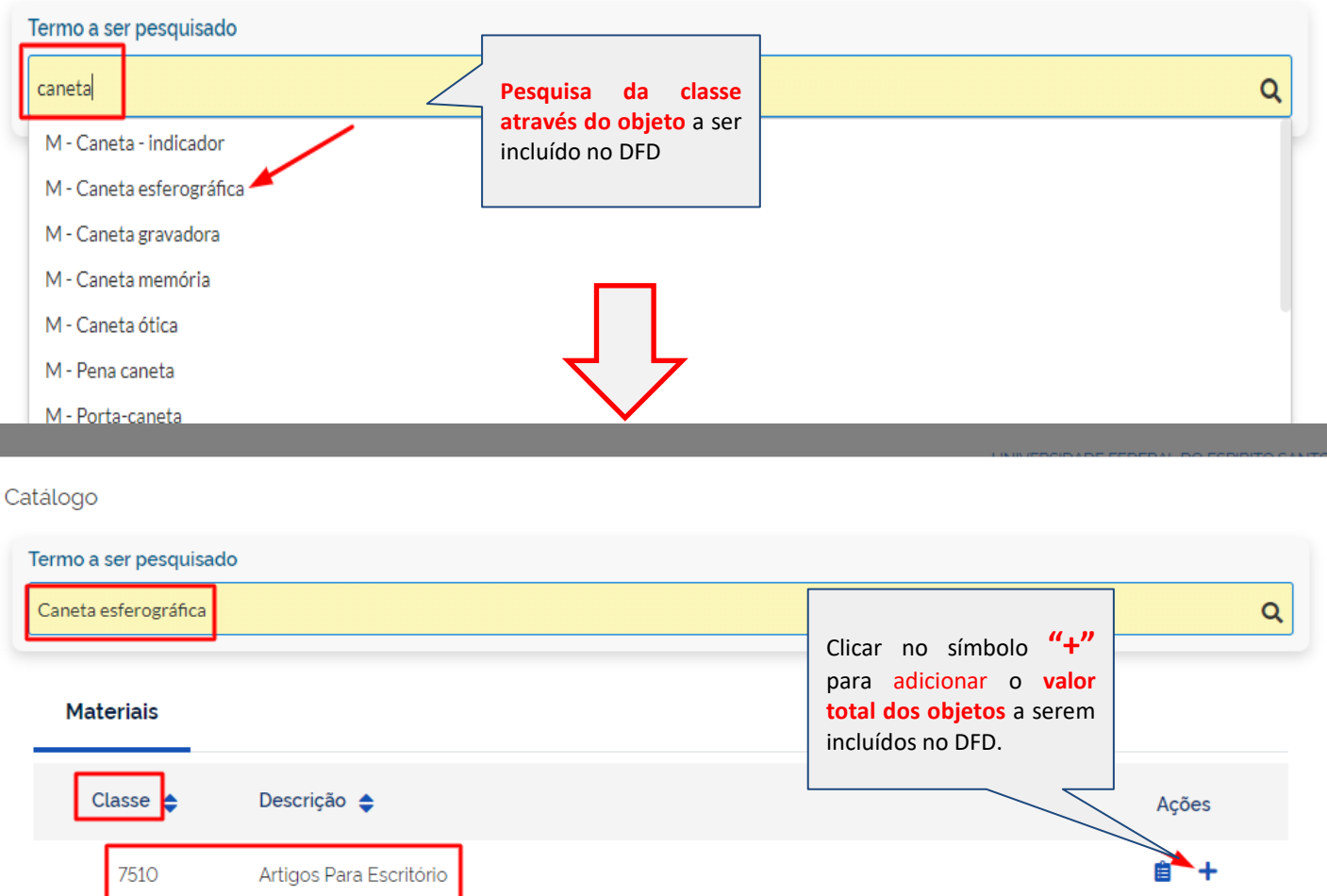

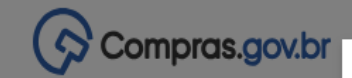

## Documento de Formalização **Demanda RASCUNHO**

**3: 9 B**  $\Delta$ 

- SEÇÕES DO DOCUMENTO
- Documento de Formalização da Demanda
	- 1. Informações Gerais
	- 2. Justificativa de Necessidade
	- 3. Materiais/Serviços
	- 4. Responsáveis
	- $+$  Criar campo
- $\star$  Acompanhamento
- $\sim$  Relacionamentos

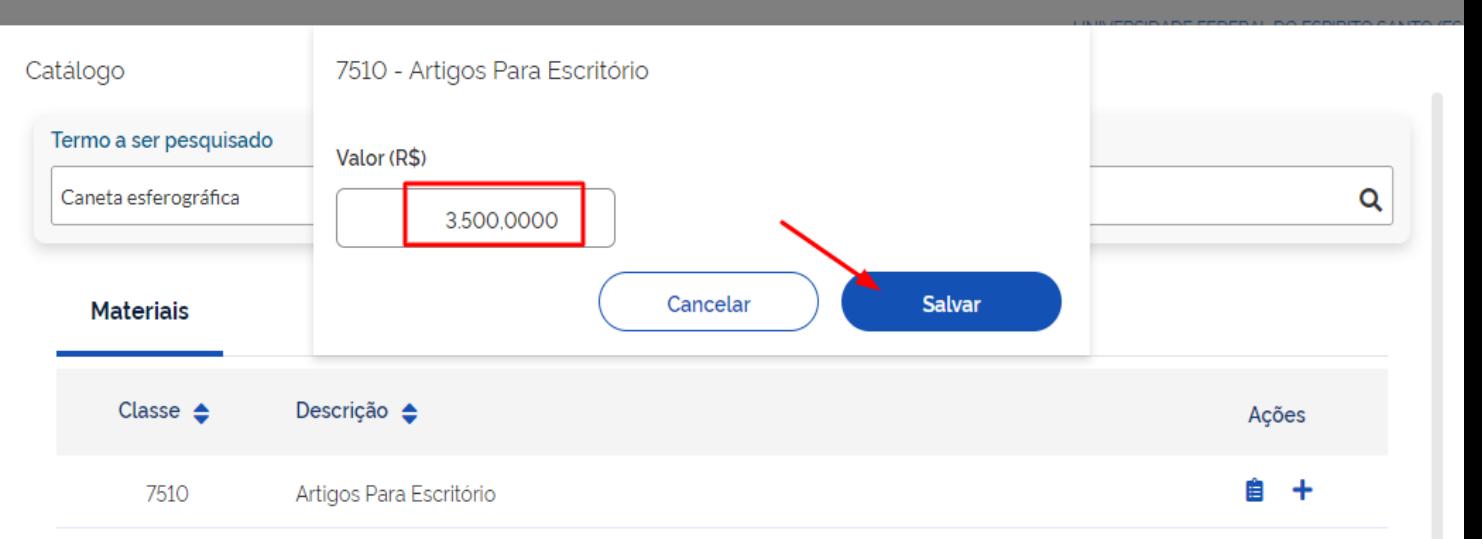

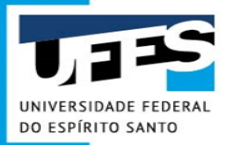

# **Inclusão da Classe através da pesquisa da classe a ser adquirida**

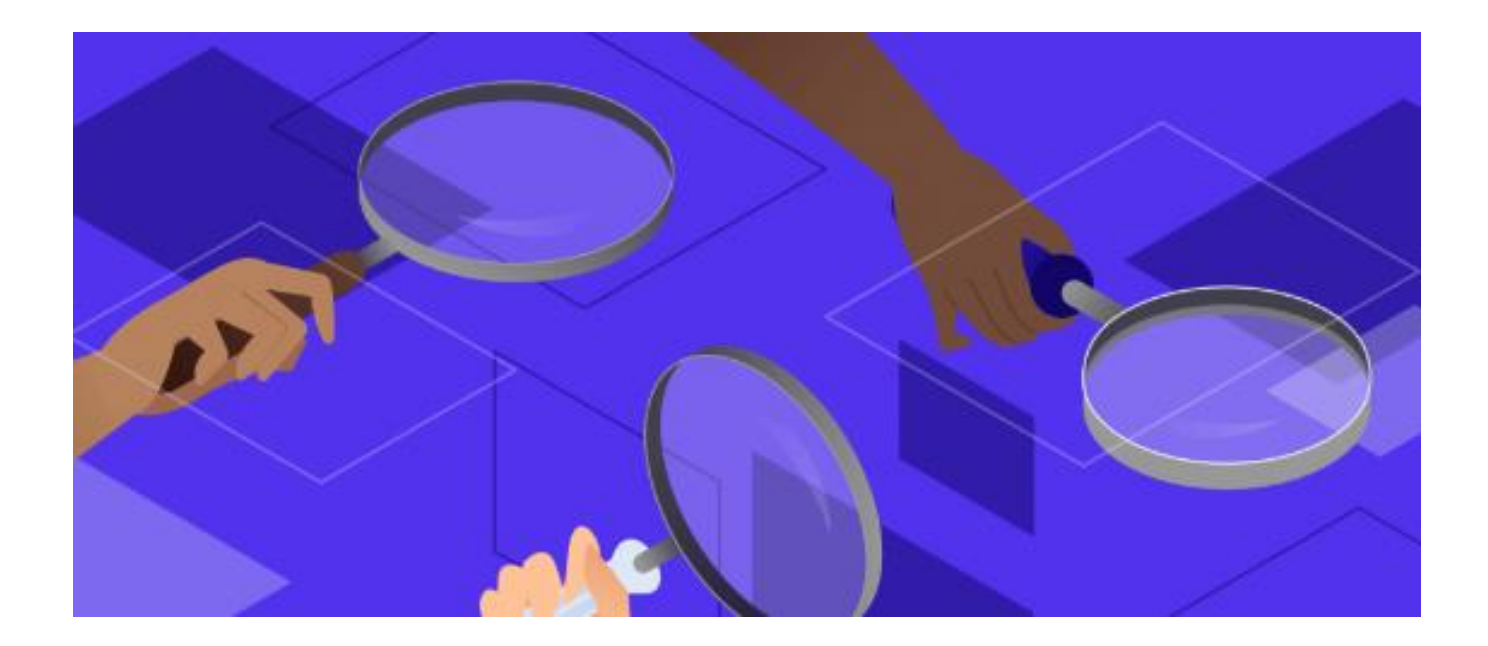

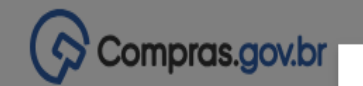

Documento de Formalização Demanda **RASCUNHO** 

**3: 9 B** 

**SECÕES DO DOCUMENTO** Ξ.

Documento de Formalização da Demanda

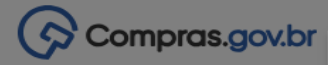

## Documento de Formalização Demanda **RASCUNHO**

- ಾ - 6  $-22$
- SECÕES DO DOCUMENTO
- Documento de Formalização da Demanda

1. Informações Gerais

### Catálogo

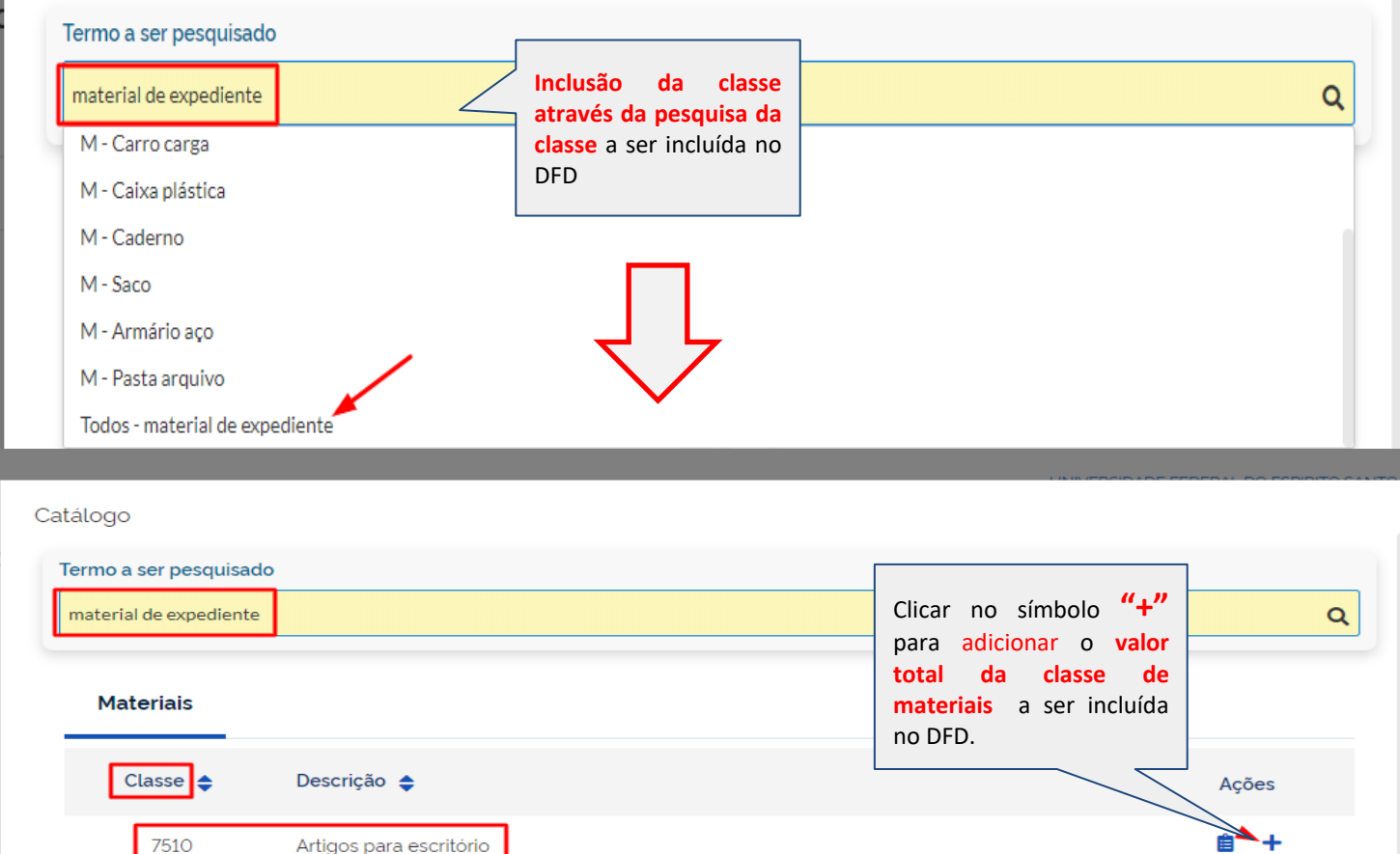

9310 Panéis e nanelões

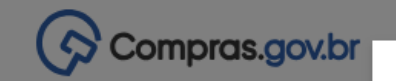

## Documento de Formalização

**Demanda** 

**RASCUNHO** 

- $D$   $B$ A. -63
- SEÇÕES DO DOCUMENTO
- Documento de Formalização da Demanda
	- 1. Informações Gerais
	- 2. Justificativa de Necessidade
	- 3. Materiais/Serviços
	- 4. Responsáveis
	- $+$  Criar campo
- $\star$  Acompanhamento
- Relacionamentos

**PCA**  $2025 - 5$  and  $-10$  and  $-2$ 

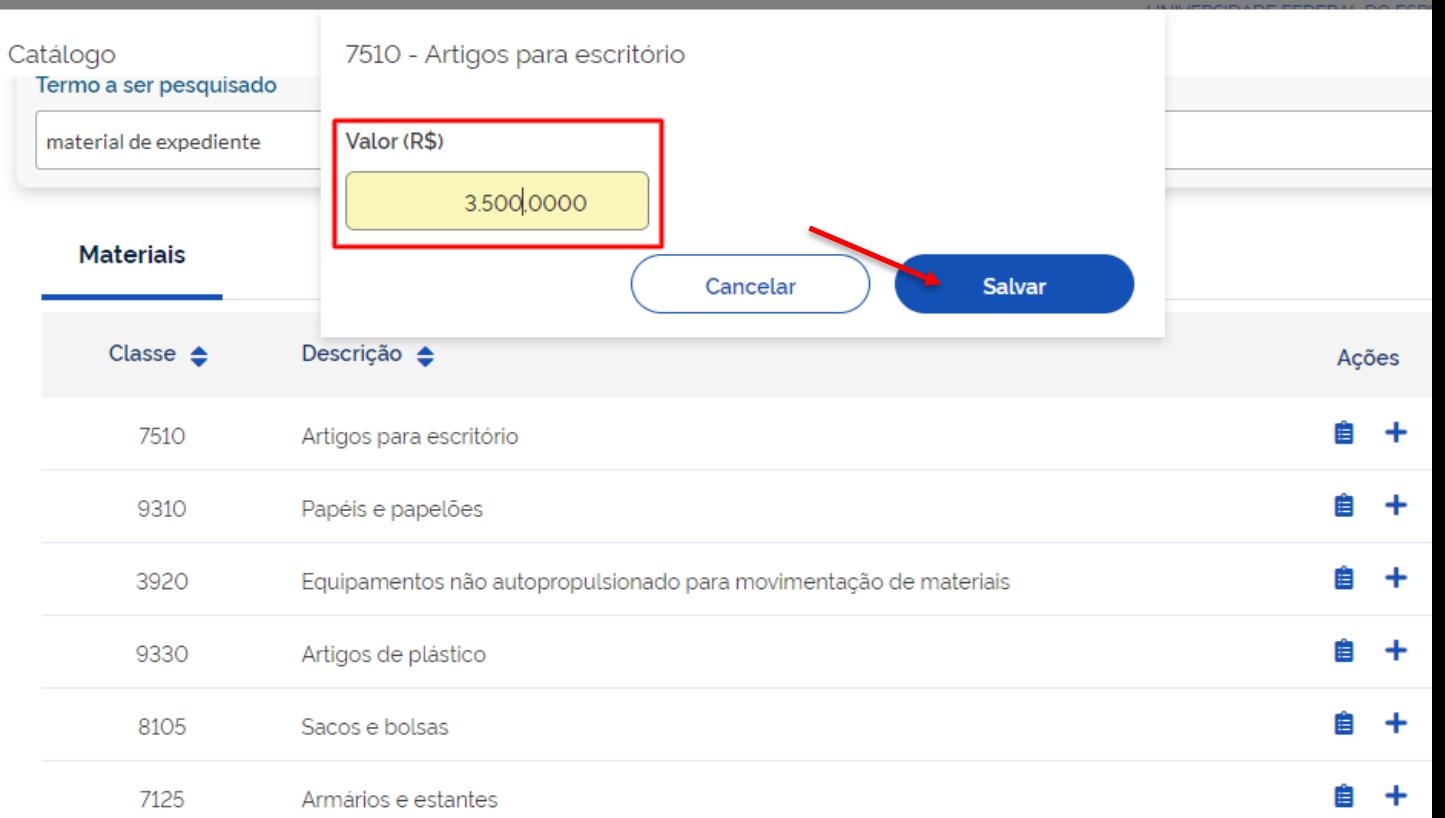

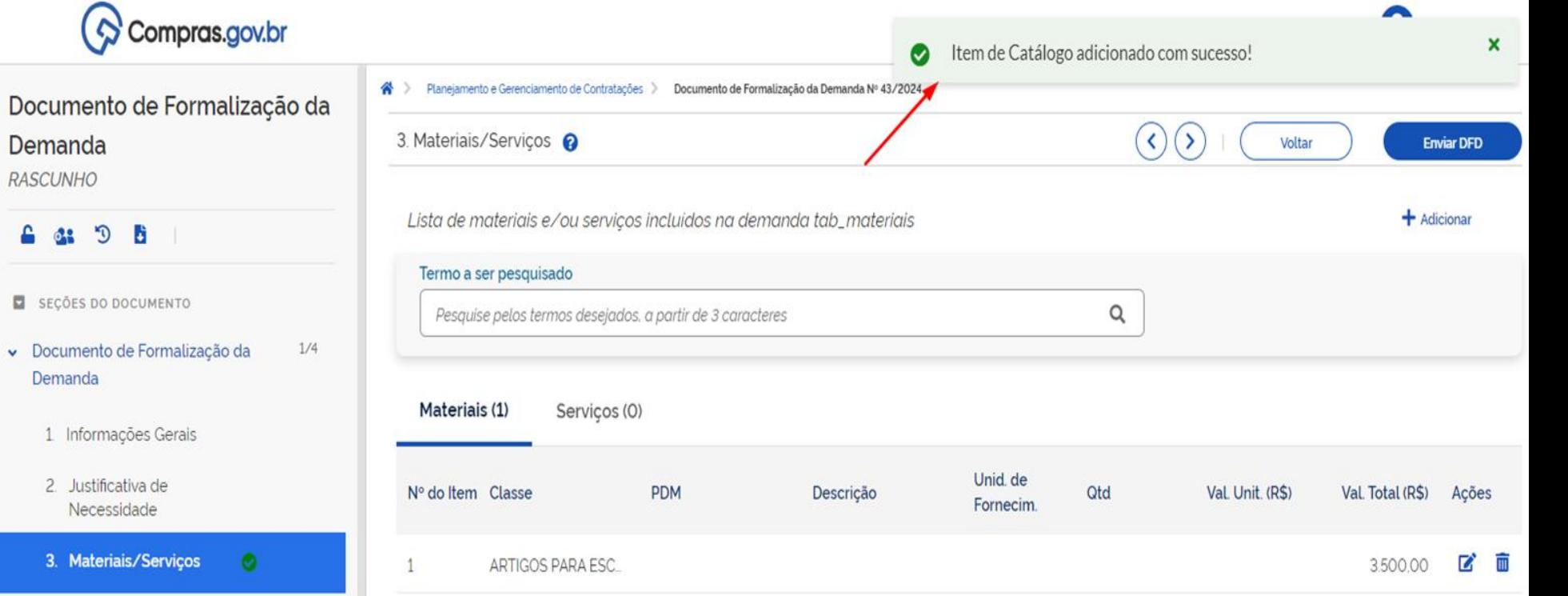

4. Responsáveis

 $3. M$ 

8 63

- $+$  Criar campo
- $\sim$  Acompanhamento
- $\sim$  Relacionamentos

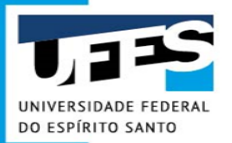

# **Como confirmar se a Classe incluída está correta?**

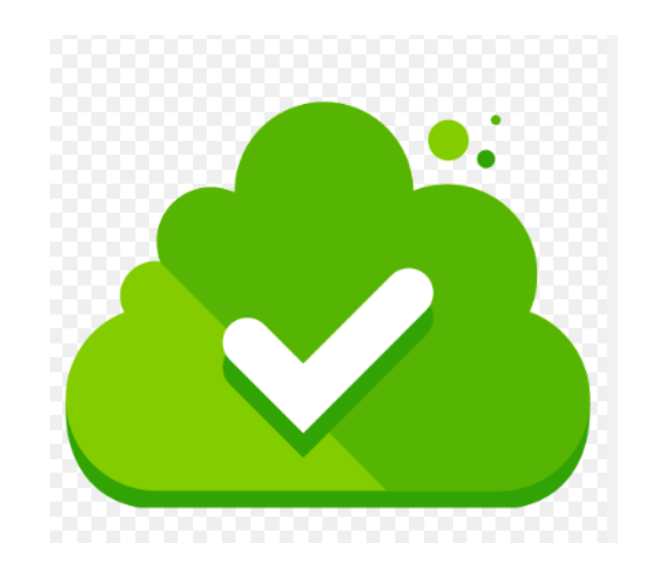

## Detalhamento do material

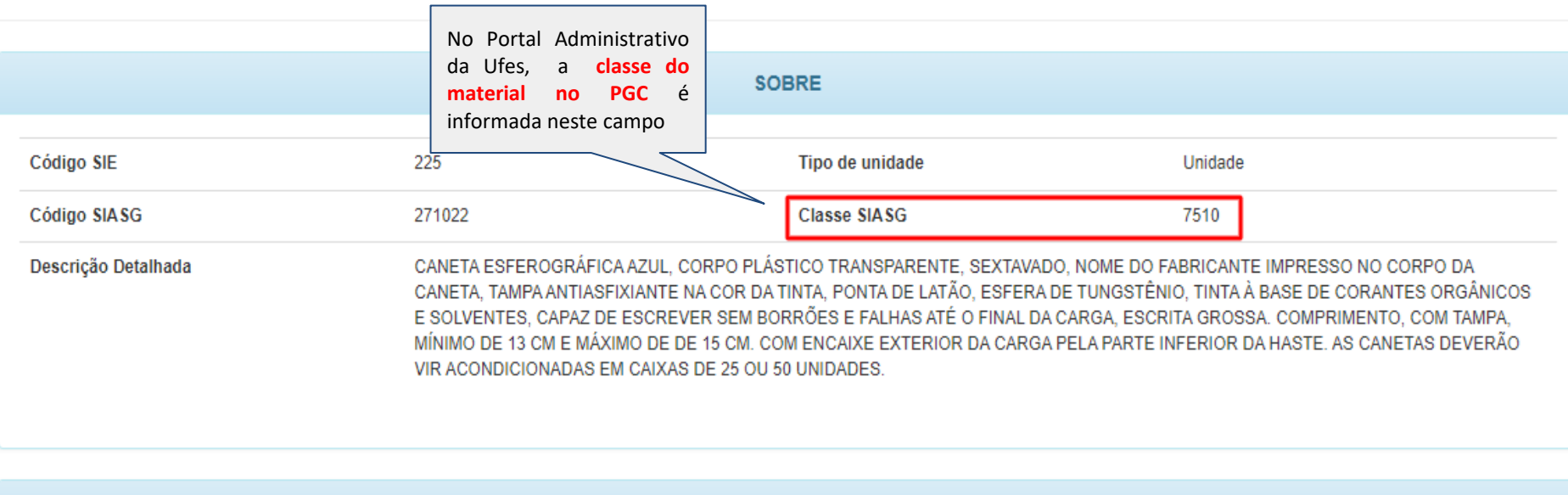

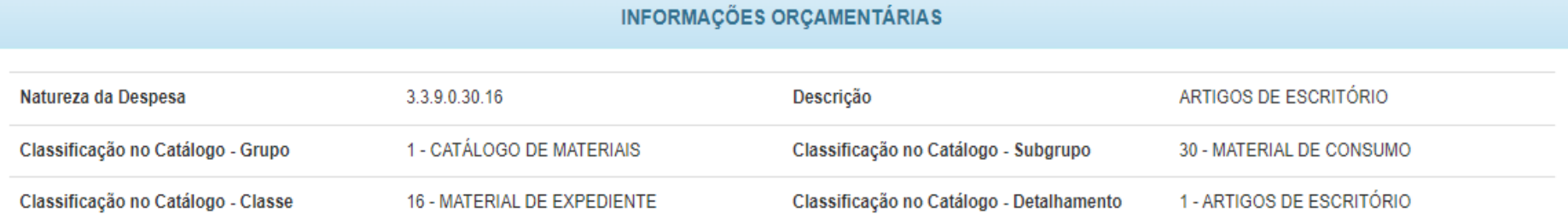

# **O que fazer se a classe do PGC que consta no catálogo de materiais da Ufes estiver inativa, desatualizada ou não corresponder ao item?**

- 1. Escolher a classe adequada que se deseja incluir no DFD, conforme as recomendações disponíveis em https://www.gov.br/compras/pt-br/acesso-a-informacao/consulta-detalhada/planilha-catmat-catser/catmat.xlsx
- 1. Encaminhar e-mail para a Gestão do Catálogo de Materiais (catalogodemateriais.dmp.proad@ufes.br) e informar a necessidade de atualização da classe PGC do (s) item (ns), relatando o respectivo número correto para que a equipe de compras, responsável pela gestão do Catálogo de Materiais da Ufes de Goiabeiras, promova a alteração necessária no Portal Administrativo.

## **ATENÇÃO, ESSE PROCEDIMENTO É MUITO IMPORTANTE!**

**Facilitará o trabalho do próprio requisitante quando necessitar incluir o item novamente em algum outro DFD, além de manter o Catálogo da Ufes atualizado.**

## **Como estimar o preço dos itens no Plano Anual de Contratações?** O ESPÍRITO SANTO

De acordo com orientação do Ministério da Economia, com base no inciso IV do art. 8º do Decreto nº 10.947, de 25 de janeiro de 2022, **o procedimento de estimativa de preços dos itens do PCA pode ser simplificado,** sem necessidade de seguir o art. 23 da Lei nº Lei 14.133/2021 e o art. 5º da Instrução Normativa nº 65/2021.

Para estabelecer o preço estimado preliminar, é possível utilizar as seguintes fontes, de forma combinada ou não (o rol abaixo é meramente exemplificativo):

- ❖ **histórico de preços praticados em contratações do órgão ou da entidade;**
- ❖ **preços de contratações públicas similares realizadas por outros órgãos e entidades da Administração;**
- ❖ **preços de mercado vigentes;**

Em quaisquer das hipóteses acima, é opcional a aplicação de percentuais ou índices oficiais nos valores das fontes consultadas, **a título de correção inflacionária**.

**É dispensável** a realização de **tratamentos estatísticos**, **bem como se observar a quantidade mínima de preços coletados e o prazo de validade da pesquisa**. No entanto, deve-se **primar pela utilização de preços vigentes ou atualizados,** considerando cenários futuros, dado que o ideal é que o preço estimativo se mantenha realista ainda no ano seguinte, quando o PCA planejado é executado.

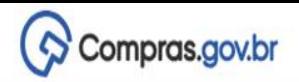

UNIVERSIDADE FEDERAL DO ESPIRITO SANTO/ES | 153046

 $\mathbf{\Theta}$  .

Documento de Formalização da Demanda

**RASCUNHO** 

6 4 9 5

SEÇÕES DO DOCUMENTO

- Documento de Formalização da  $1/4$ Demanda
	- 1 Informações Gerais
	- 2. Justificativa de Necessidade

3. Materiais/Serviços

 $\bullet$ 

4. Responsáveis

 $+$  Criar campo

v Acompanhamento

v Relacionamentos

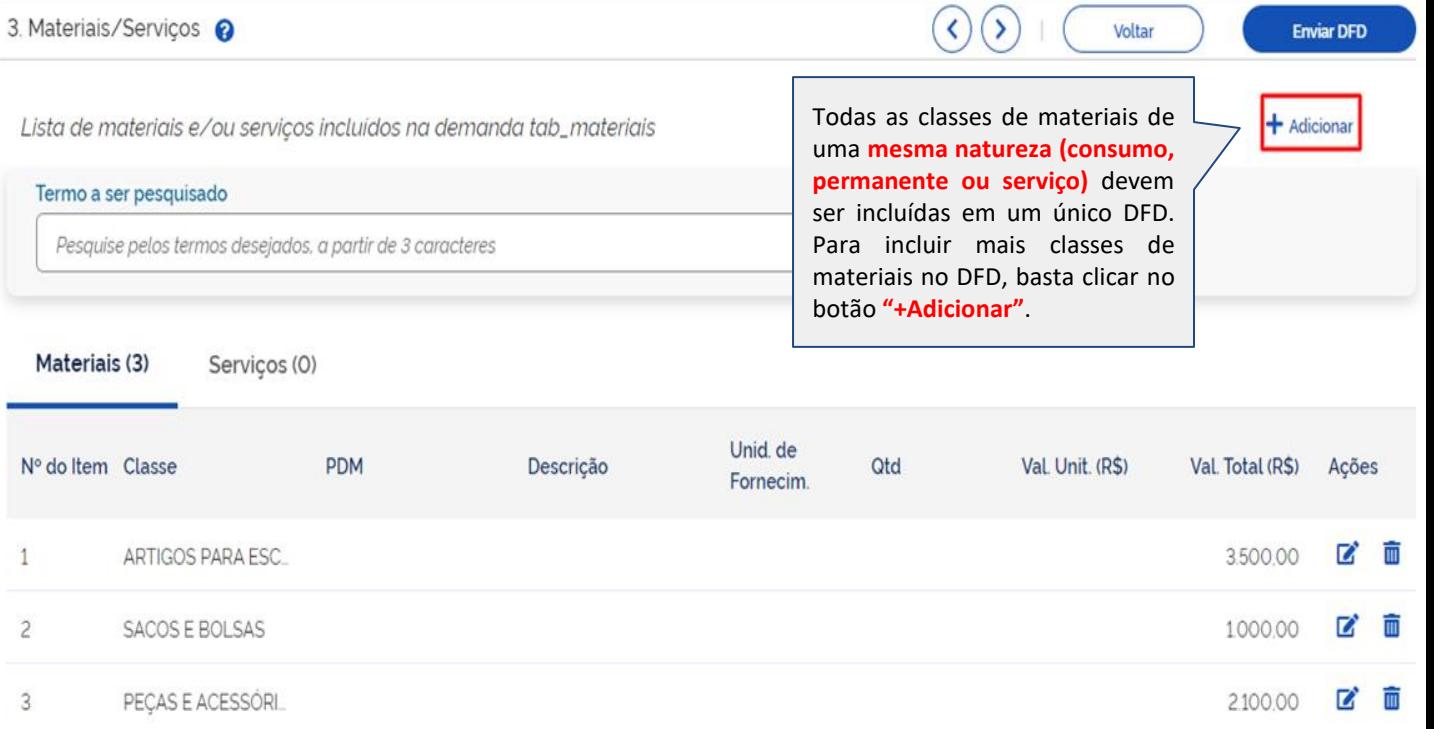

A > Planejamento e Gerenciamento de Contratações > Documento de Formalização da Demanda Nº 43/2024

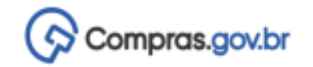

### Documento de Formalização da Demanda **RASCUNHO**

- $\mathbb{C}^*$ 62
- SECÕES DO DOCUMENTO
- Documento de Formalização da Demanda

 $3/4$ 

 $\bullet$ 

- 1 Informações Gerais  $\bullet$
- 2. Justificativa de Necessidade
- 3. Materiais/Servicos  $\bullet$
- 4. Responsáveis
- $\star$  Acompanhamento

PCA 2023 - Em elaboração

Estimativa Preliminar deste DFD DÉ 8.075.00

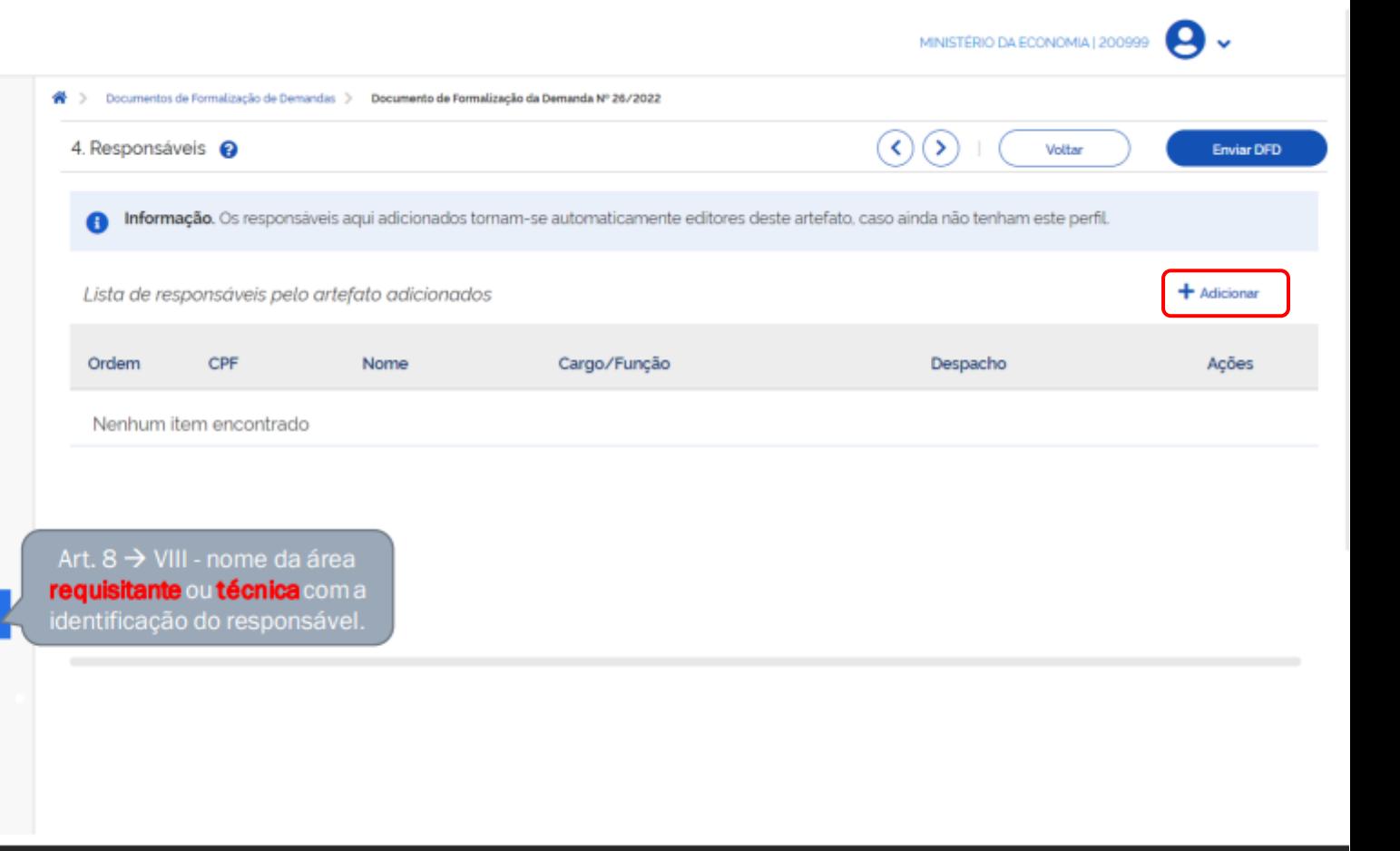

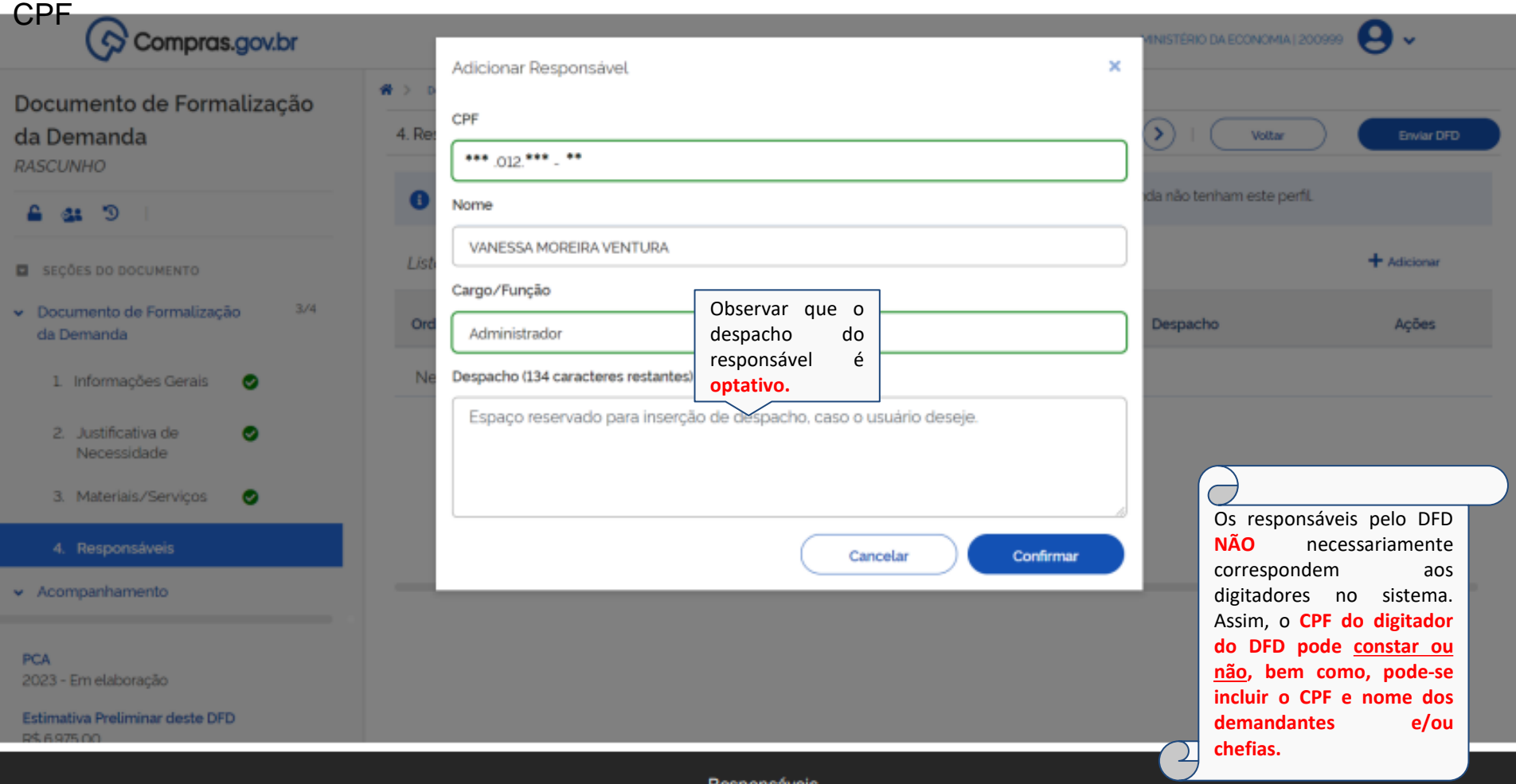

Responsáveis

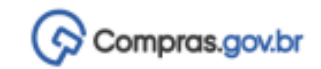

### Documento de Formalização da Demanda **RASCUNHO**

- $C$  as  $\triangle$
- SECÕES DO DOCUMENTO
- ← Documento de Formalização da Demanda

 $3/4$ 

 $\bullet$ 

- 1. Informações Gerais  $\bullet$
- 2. Justificativa de Necessidade
- 3. Materiais/Serviços  $\bullet$
- 4. Responsáveis
- « Acompanhamento

**PCA** 2023 - Em elaboração

Estimativa Preliminar deste DFD né sommon

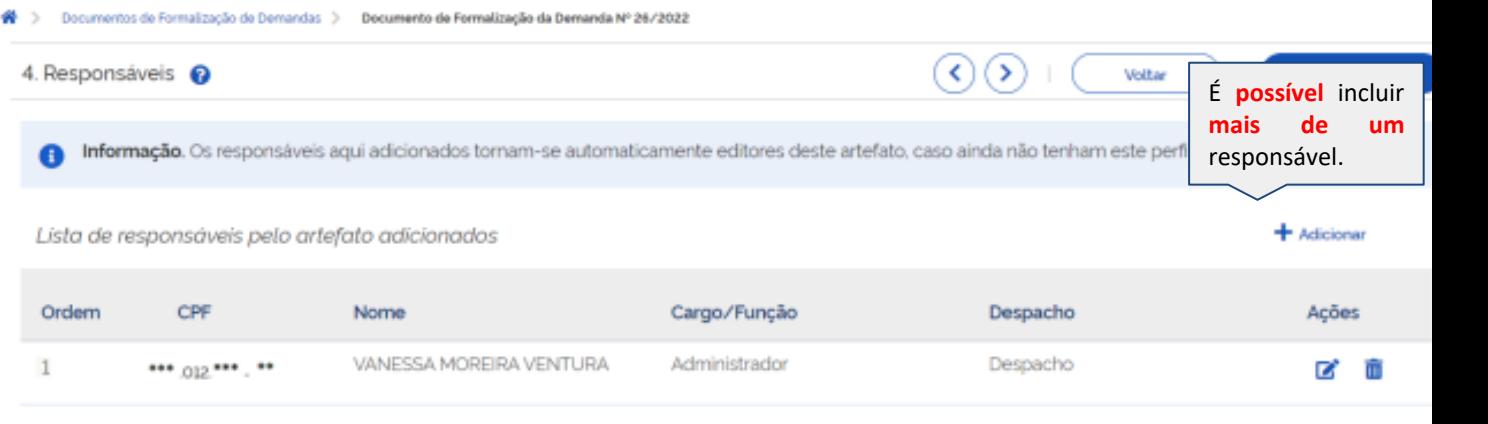

MINISTÉRIO DA ECONOMIA | 200999

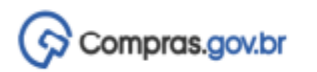

MINISTÉRIO DA ECONOMIA | 200999

Documento de Formalização da Demanda RASCUNHO

 $\mathcal{D}$ ≏ 64

SECÕES DO DOCUMENTO

· Documento de Formalização da Demanda

 $\bullet$ 

- A Acompanhamento
	- 5. Acompanhamento

PCA 2023 - Em elaboração

Estimativa Preliminar deste DFD R\$ 6.975,00

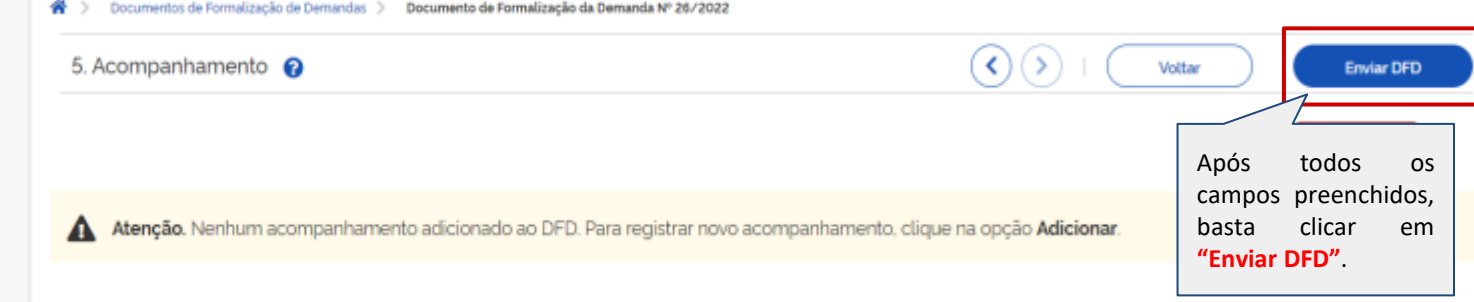

Espaço reservado para a inserção de acompanhamento

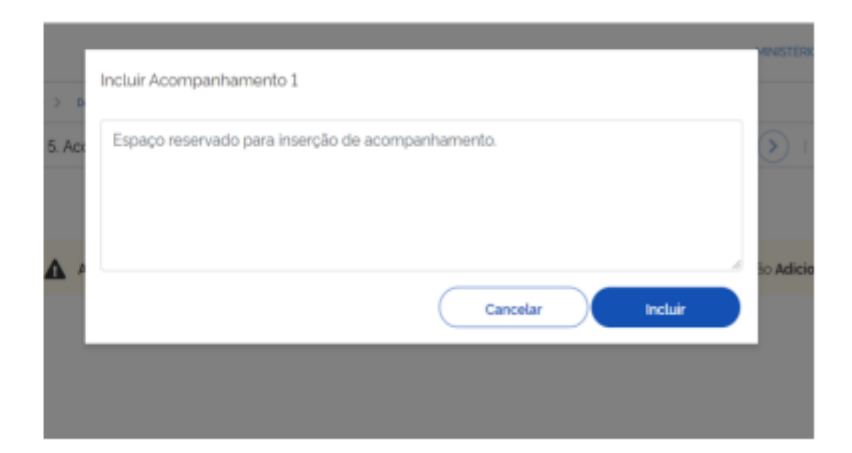

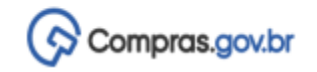

 $\bullet$ 

D

- SEÇÕES DO DOCUMENTO
- Documento de Formalização da Demanda
- A Acompanhamento
	- 5. Acompanhamento

**PCA** 2023 - Em elaboração

Estimativa Preliminar deste DFD R\$ 6.975,00

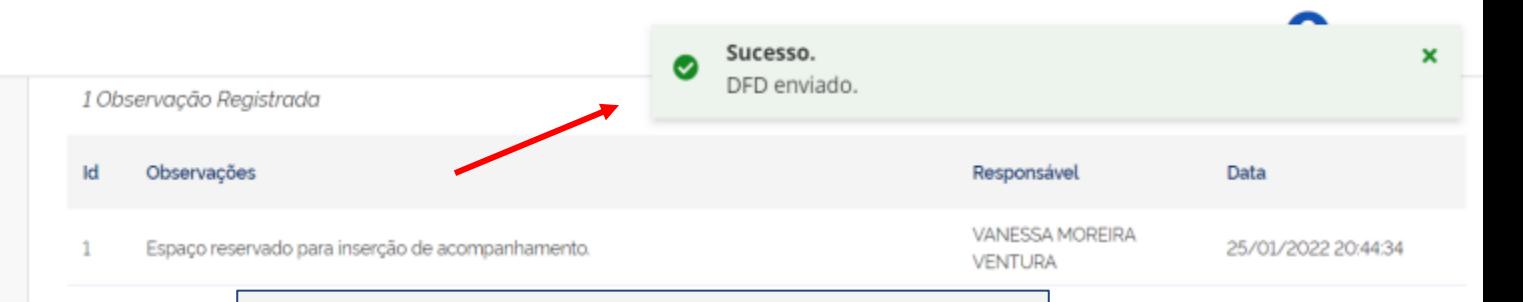

### **ATENÇÃO!**

**Após envio dos DFDs** é necessário **verificar frequentemente os acompanhamentos**, pois a **Unidade de Compras** poderá **devolver o DFD para ajustes** e incluir observações descrevendo as **necessidades de adequações** para que o DFD seja aprovado e incluído no rol de contratações da Universidade no próximo ano.

**\*\*\*Após o recebimento do Acompanhamento o requisitante terá até 02 (dois) dias úteis para devolver o DFD já ajustado à Unidade de Compras,** que fará a reavaliação e, caso este esteja adequado, enviará para aprovação da Autoridade Competente

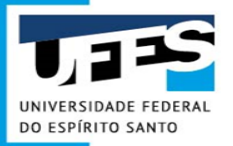

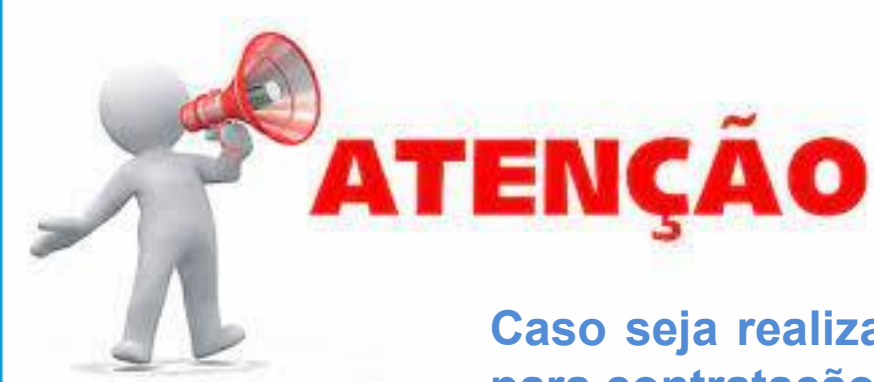

**Caso seja realizada a elaboração e envio de DFD para contratação de MATERIAIS, durante o ano da execução do PCA (fora do Calendário do PGC):**

**Após a conclusão do DFD, é necessário informar o seu envio ao setor de compras através do e-mail - materiais.proad@ufes.br**

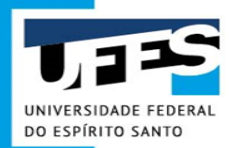

# **Inclusão da Área Técnica no DFD**

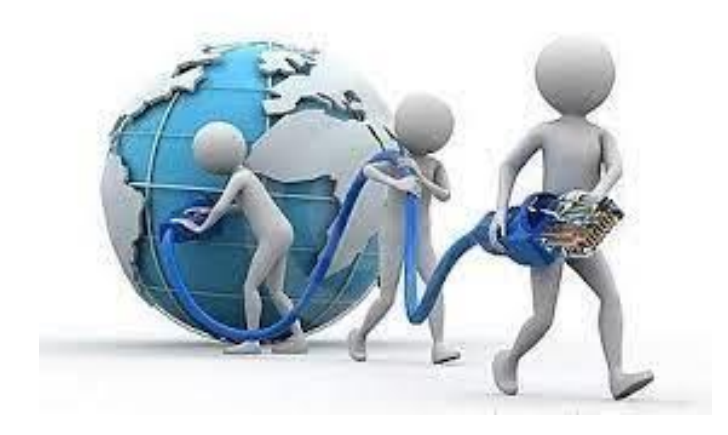

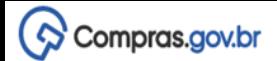

 $+$  Criar

※ > Planejamento e Gerenciamento de Contratações

## Planejamento e Gerenciamento de Contratações

Nesta tela as áreas requisitantes poderão elaborar os Documentos de Formalização de Demandas - DFDs que fundamentam o plano de contratações anual, evidenciam e detalham as necessidades de contratação.

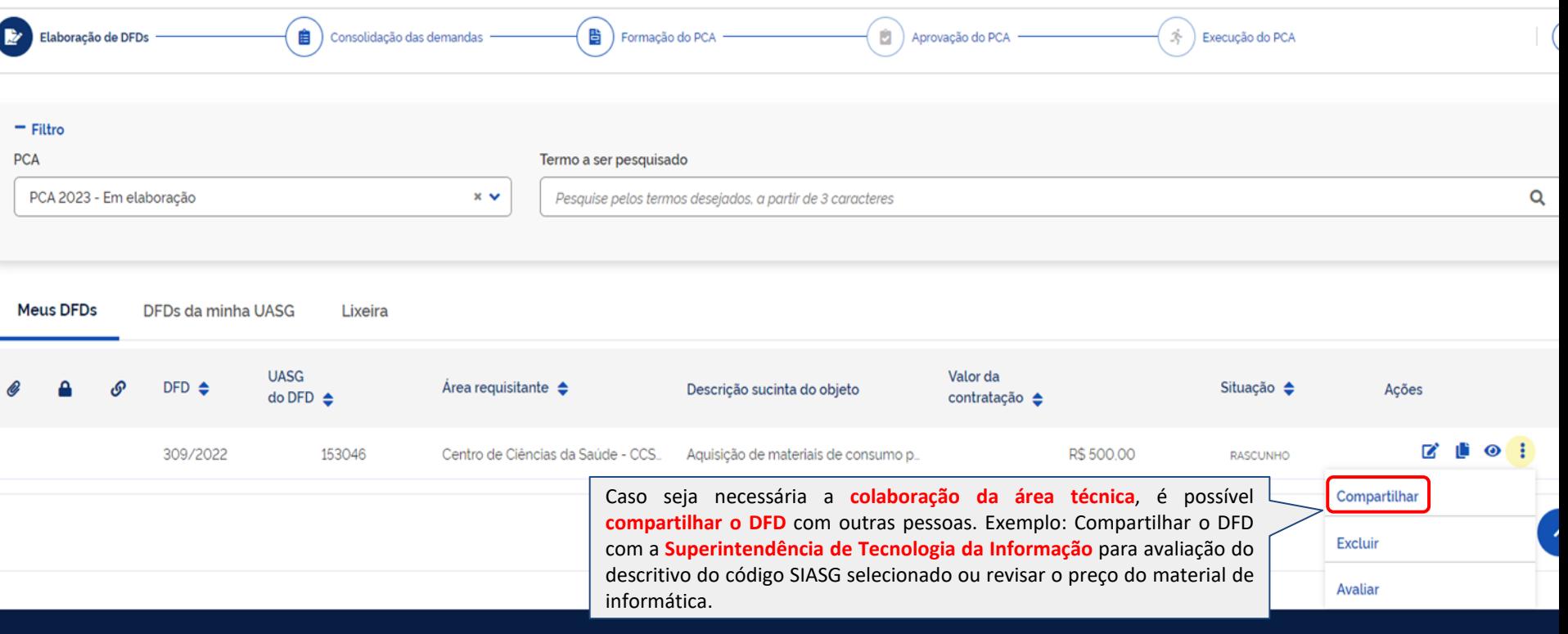

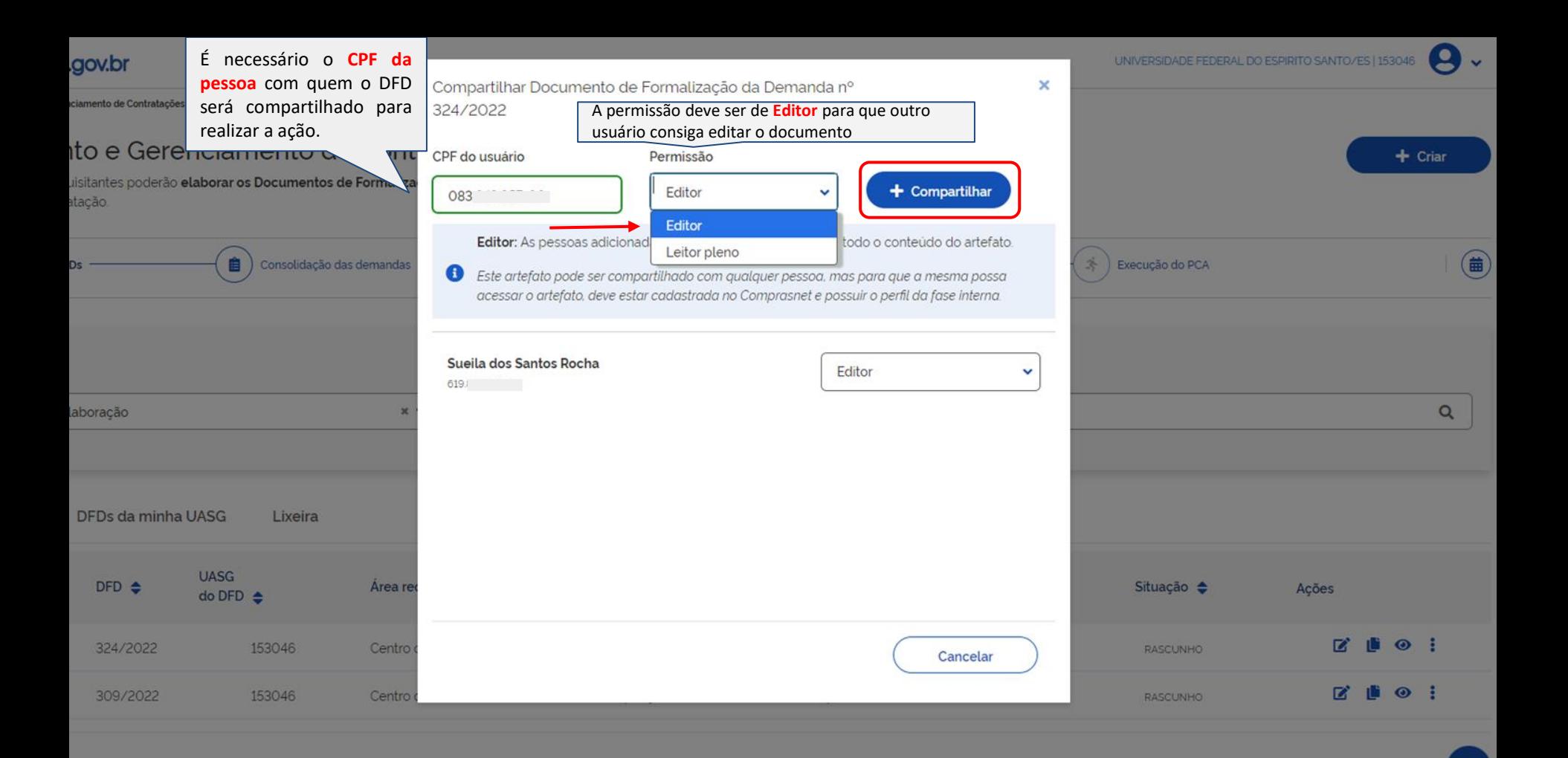

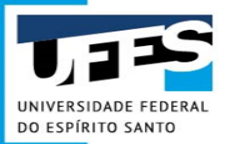

## **Duplicação de DFD existente**

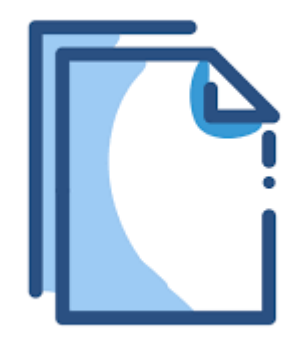

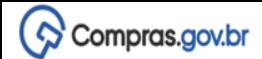

 $+$  Criar

## Planejamento e Gerenciamento de Contratações

Nesta tela as áreas requisitantes poderão elaborar os Documentos de Formalização de Demandas - DFDs que fundamentam o plano de contratações anual, evidenciam e detalham as necessidades de contratação.

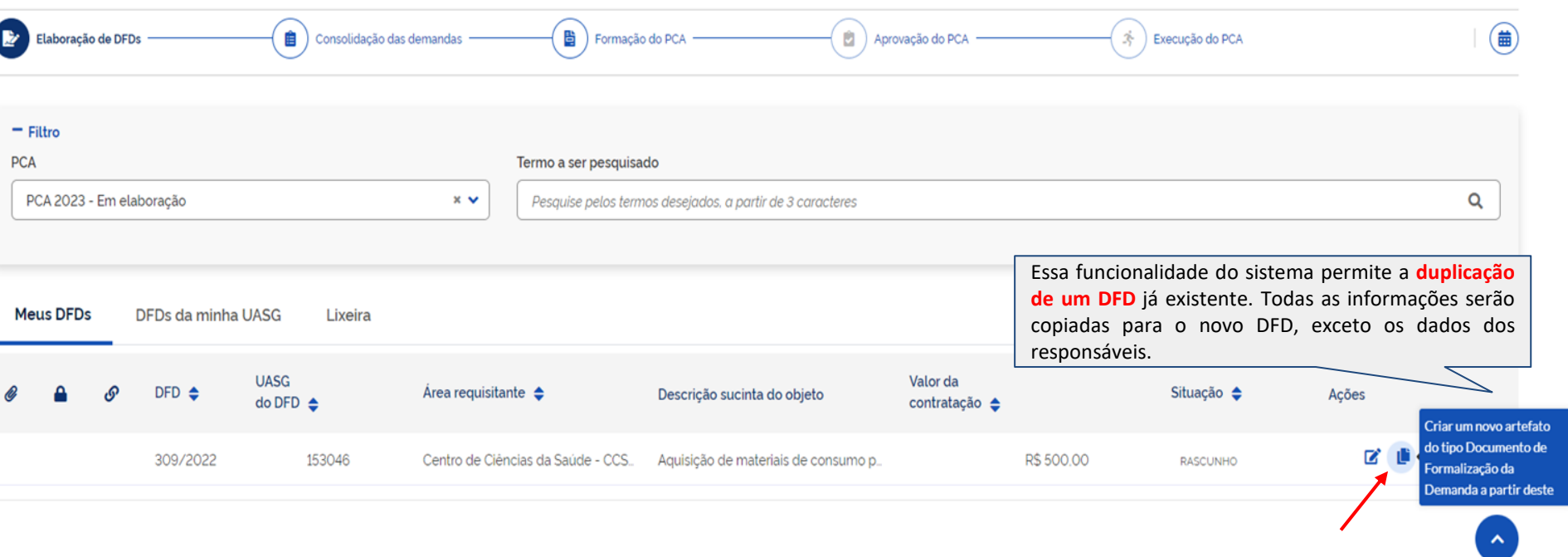

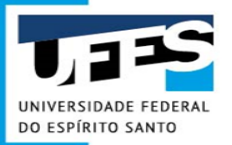

## **Controle Orçamentário - PGC**

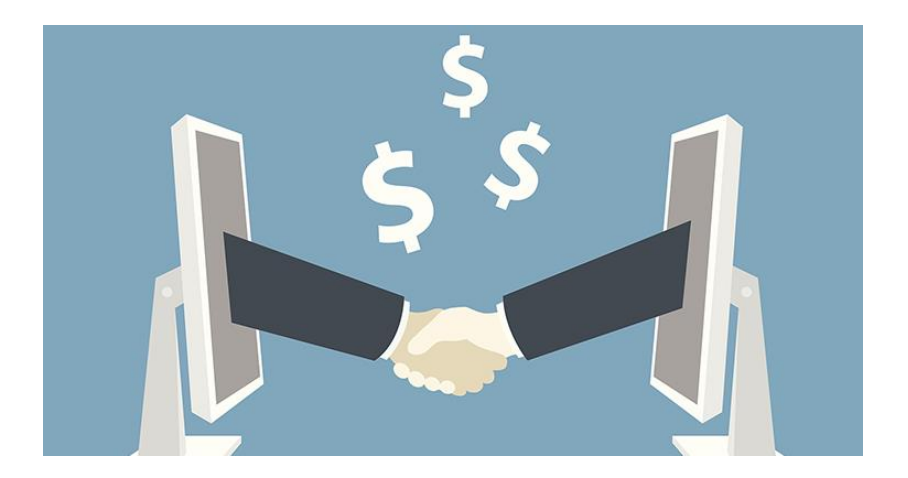

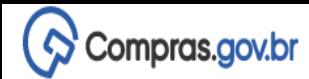

### Filtro

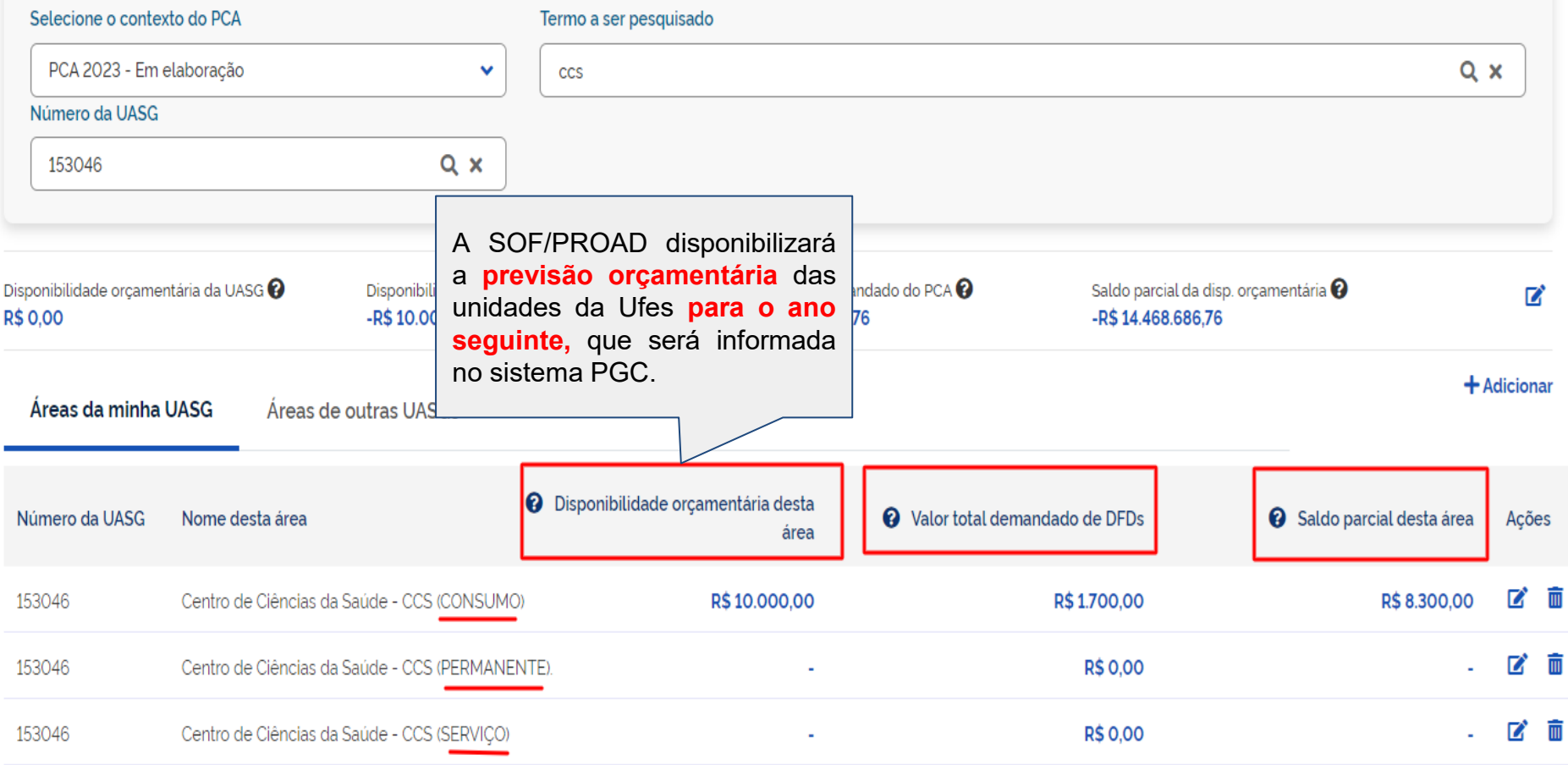

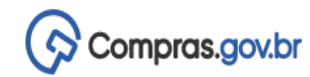

### Filtro

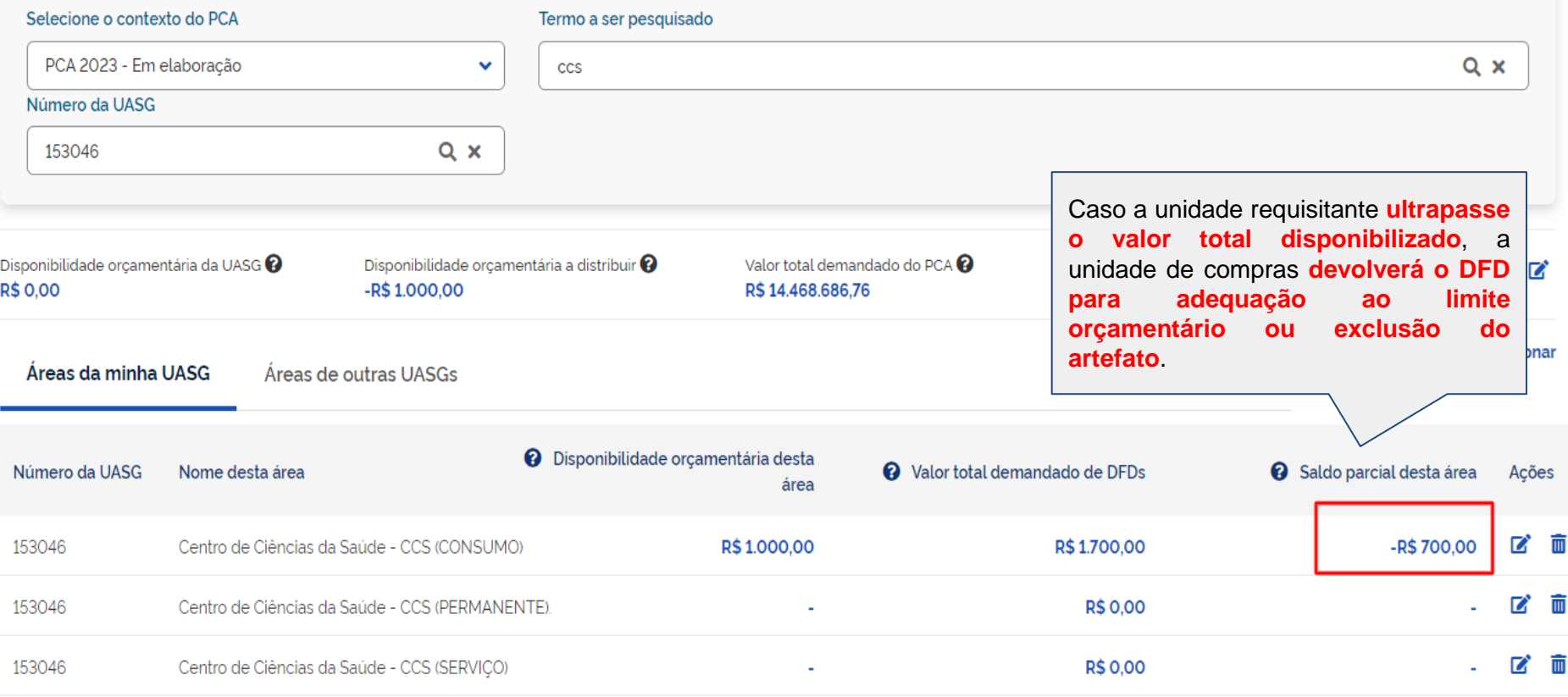

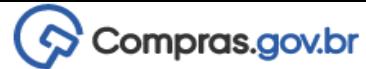

**PCA** 

R\$ 0.00

#### Demanda 1. Informações Gerais @ Informação. Antes de editar o documento confira as informações abaixo e certifique-se que está editando o arte 1. Informações Gerais  $\bullet$ Œ automaticamente 2 Justificativa de ◙ Necessidade Número do Documento de Formalização da Editado por Demanda Sueila dos Santos Rocha 3. Materiais/Servicos ◙ 309/2022 Responsáveis 4. ◙ Criar campo Data da conclusão da Contratação  $\bullet$ Área Requisitante  $\bullet$ Acompanhamento  $\Box$ 30/01/2023 Centro de Ciências da Saúde - CCS (CONSUMC V Relacionamentos Descrição sucinta do objeto (94 caracteres restantes) Aquisição de materiais de consumo para atender as demandas do ano de 2023 do Centro de Ciêno 2023 - Em elaboracão Estimativa Preliminar deste DFD Na elaboração do DFD o **sistema** R\$1700.00 **informa o saldo disponível** para unidade requisitante selecionada.Orçamento previsto para a Área Centro de Ciências da Saúde - CCS (CONSUMO) : R\$1000.00 Material indispensável para a realização das aulas práticas, devendo ser entregue antes do início do Saldo parcial da Área: